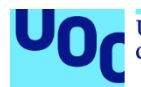

## "GamerGirls". Desarrollo de una aplicación móvil para chicas *gamers*.

#### **Sabrina Quintanilla Morales**

Grado de Ingeniería Informática Desarrollo multiplataforma de aplicaciones móviles

#### **Carles Sanchez Rosa Carles Garrigues Olivella**

11 de enero de 2023

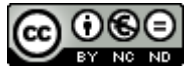

Esta obra está sujeta a una licencia de Reconocimiento-NoComercial-SinObraDerivad a [3.0 España de Creative Commons](http://creativecommons.org/licenses/by-nc-nd/3.0/es/)

#### **Licencias alternativas (elegir alguna de las siguientes y sustituir la de la página anterior)**

#### **A) Creative Commons:**

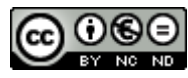

Esta obra está sujeta a una licencia de Reconocimiento-NoComercial-SinObraDerivad a [3.0 España de Creative Commons](http://creativecommons.org/licenses/by-nc-nd/3.0/es/)

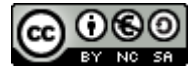

Esta obra está sujeta a una licencia de Reconocimiento-NoComercial-CompartirIgual [3.0 España de Creative Commons](http://creativecommons.org/licenses/by-nc-sa/3.0/es/)

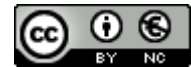

Esta obra está sujeta a una licencia de Reconocimiento-NoComercial 3.0 [España](http://creativecommons.org/licenses/by-nc/3.0/es/) de [Creative Commons](http://creativecommons.org/licenses/by-nc/3.0/es/)

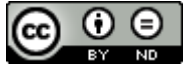

Esta obra está sujeta a una licencia de Reconocimiento-SinObraDerivada 3.0 [España](http://creativecommons.org/licenses/by-nd/3.0/es/) [de Creative Commons](http://creativecommons.org/licenses/by-nd/3.0/es/)

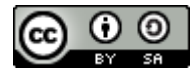

Esta obra está sujeta a una licencia de Reconocimiento-CompartirIgual 3.0 [España](http://creativecommons.org/licenses/by-sa/3.0/es/) de [Creative Commons](http://creativecommons.org/licenses/by-sa/3.0/es/)

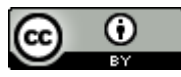

Esta obra está sujeta a una licencia de Reconocimiento 3.0 España de [Creative](http://creativecommons.org/licenses/by/3.0/es/) **[Commons](http://creativecommons.org/licenses/by/3.0/es/)** 

**B) GNU Free Documentation License (GNU FDL)**

Copyright © AÑO TU-NOMBRE.

Permission is granted to copy, distribute and/or modify this document under the terms of the GNU Free Documentation License, Version 1.3 or any later version published by the Free Software Foundation; with no Invariant Sections, no Front-Cover Texts, and no Back-Cover Texts.

A copy of the license is included in the section entitled "GNU Free Documentation License".

#### **C) Copyright**

#### © (el autor/a)

Reservados todos los derechos. Está prohibido la reproducción total o parcial de esta obra por cualquier medio o procedimiento, comprendidos la impresión, la reprografía, el microfilme, el tratamiento informático o cualquier otro sistema, así como la distribución de ejemplares mediante alquiler y préstamo, sin la autorización escrita del autor o de los límites que autorice la Ley de Propiedad Intelectual.

#### **FICHA DEL TRABAJO FINAL**

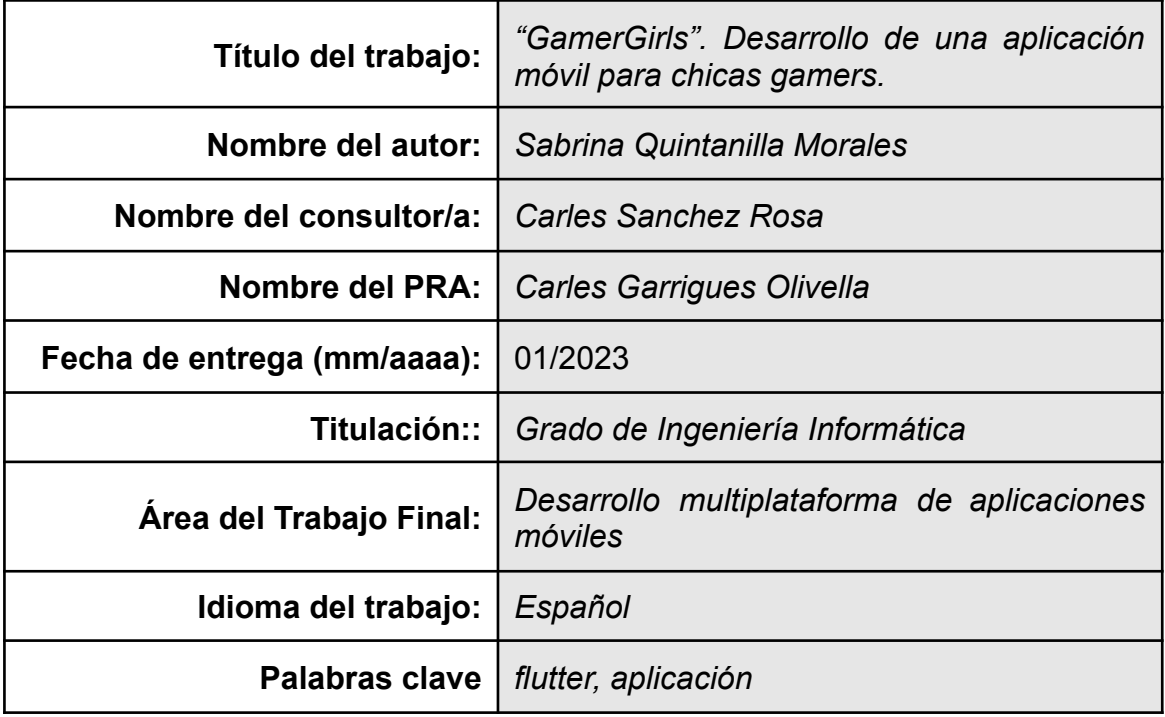

#### **Resumen del Trabajo:**

La idea de crear GamerGirls surge de la necesidad de brindar a las chicas gamers un espacio para poder conocerse y encontrar dúo o teams para los diferentes juegos. Esta aplicación fomenta la inclusividad de las mujeres en el mundo gamer.

GamerGirls es una aplicación móvil que permite a las mujeres encontrar nuevas amigas dentro de un entorno seguro. En la aplicación pueden añadir a una amistad, mandar mensajes, publicar intereses y participar en un foro para poder debatir temas de actualidad de videojuegos.

Para este proyecto se ha utilizado la metodología de cascada con las fases de análisis, diseño, implementación, cierre.

La aplicación se ha desarrollado con el lenguaje de programación Flutter en el entorno de Android Studio.

Aunque el reto era grande por las tecnologías y el plazo del tiempo. Se ha conseguido terminar una aplicación y los grandes objetivos gracias a la planificación del proyecto.

#### **Abstract**

The idea of creating GamerGirls arises from the need to provide a space for girls gamers to meet each other and find duos or teams for different games. This application promotes the inclusivity of women in the gamer world.

GamerGirls is a mobile application that allows women to find new friends in a safe environment. In the application they can add a friend, send messages, publish interests and participate in a forum to discuss current video game topics.

For this project the waterfall methodology has been used with the phases of analysis, design, implementation, closure.

The application was developed with the Flutter programming language in the Android Studio environment.

Although the challenge was great because of the technologies and the time frame. It has been possible to complete an application and the major objectives thanks to the planning of the project.

## **Índice**

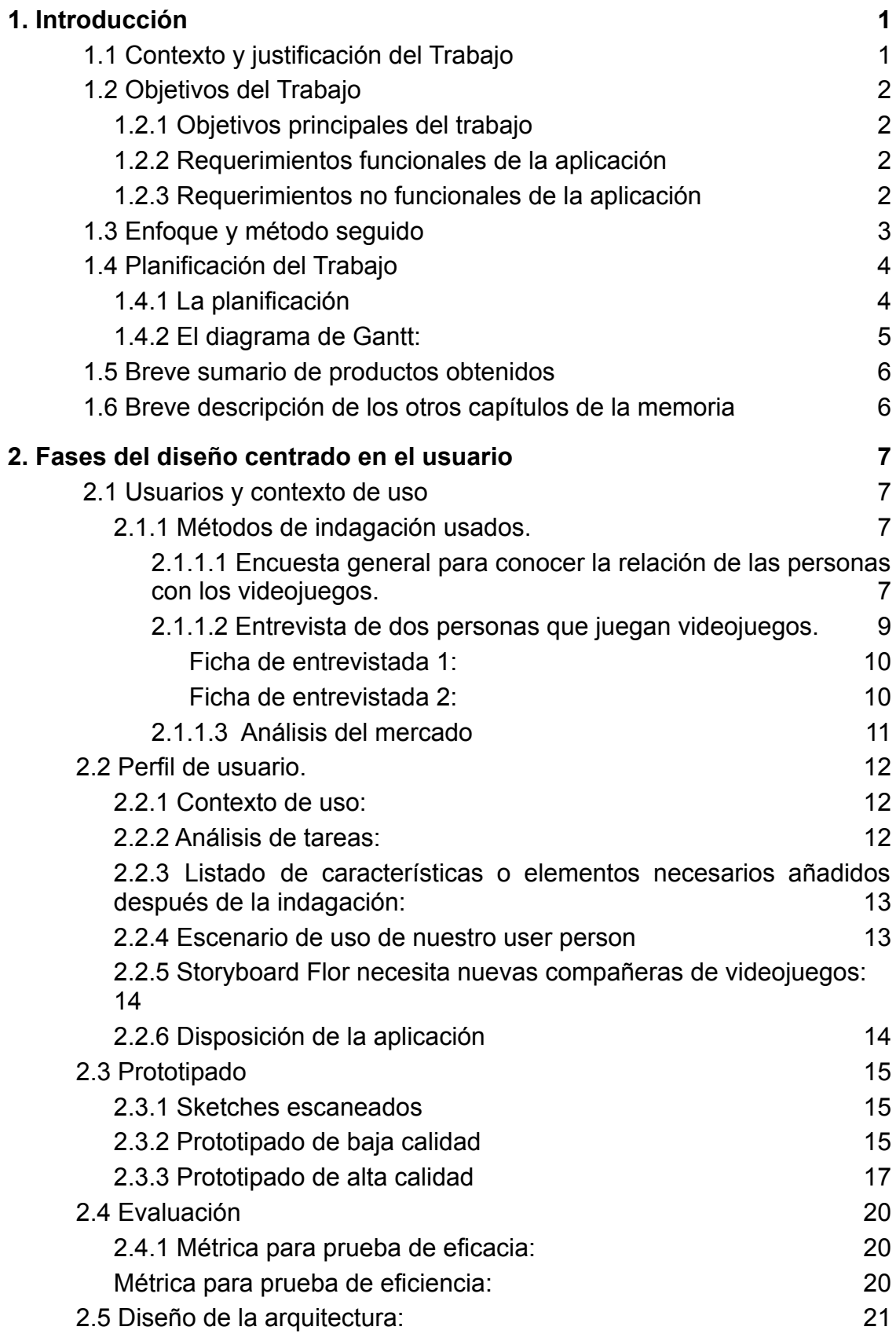

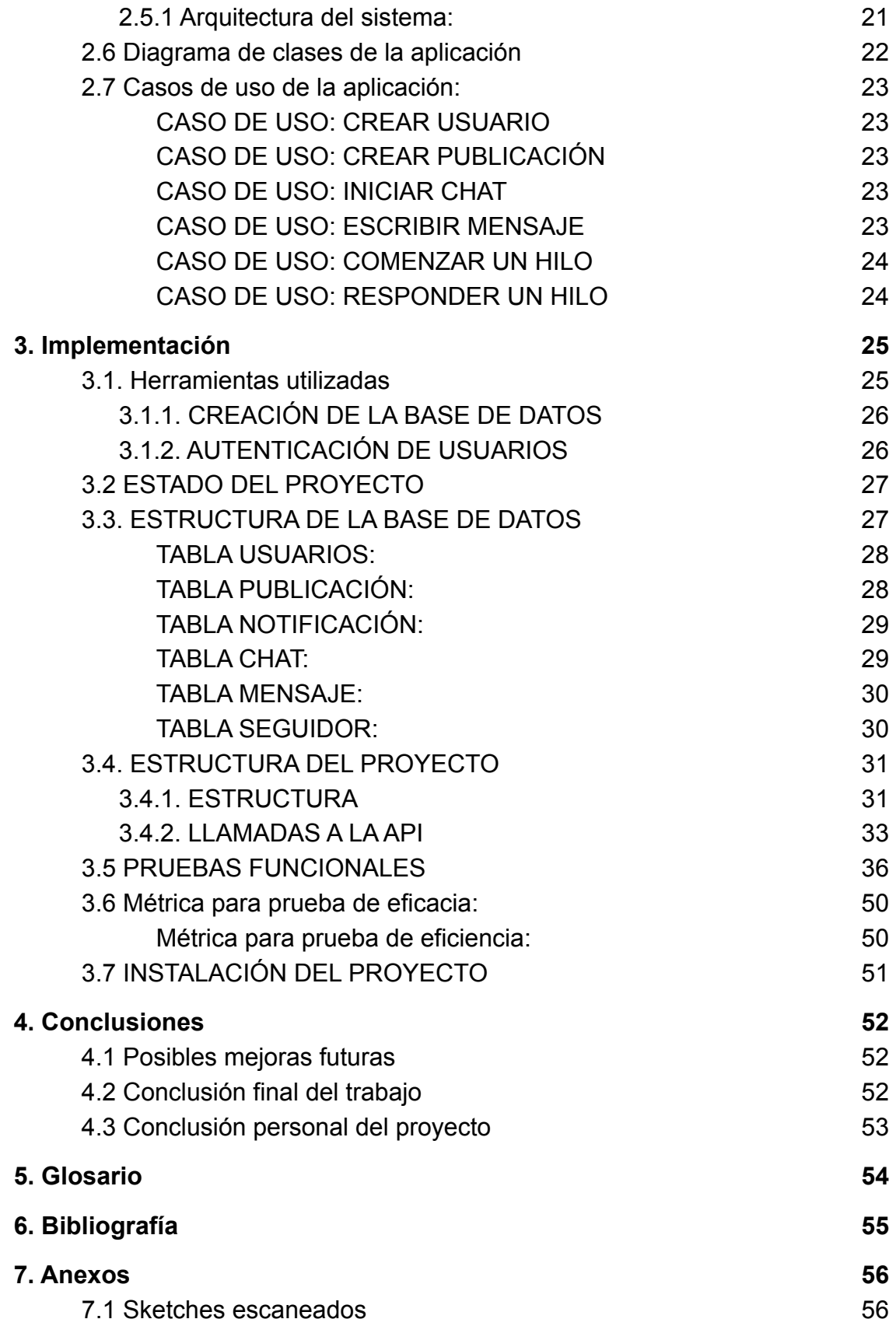

## **Lista de figuras**

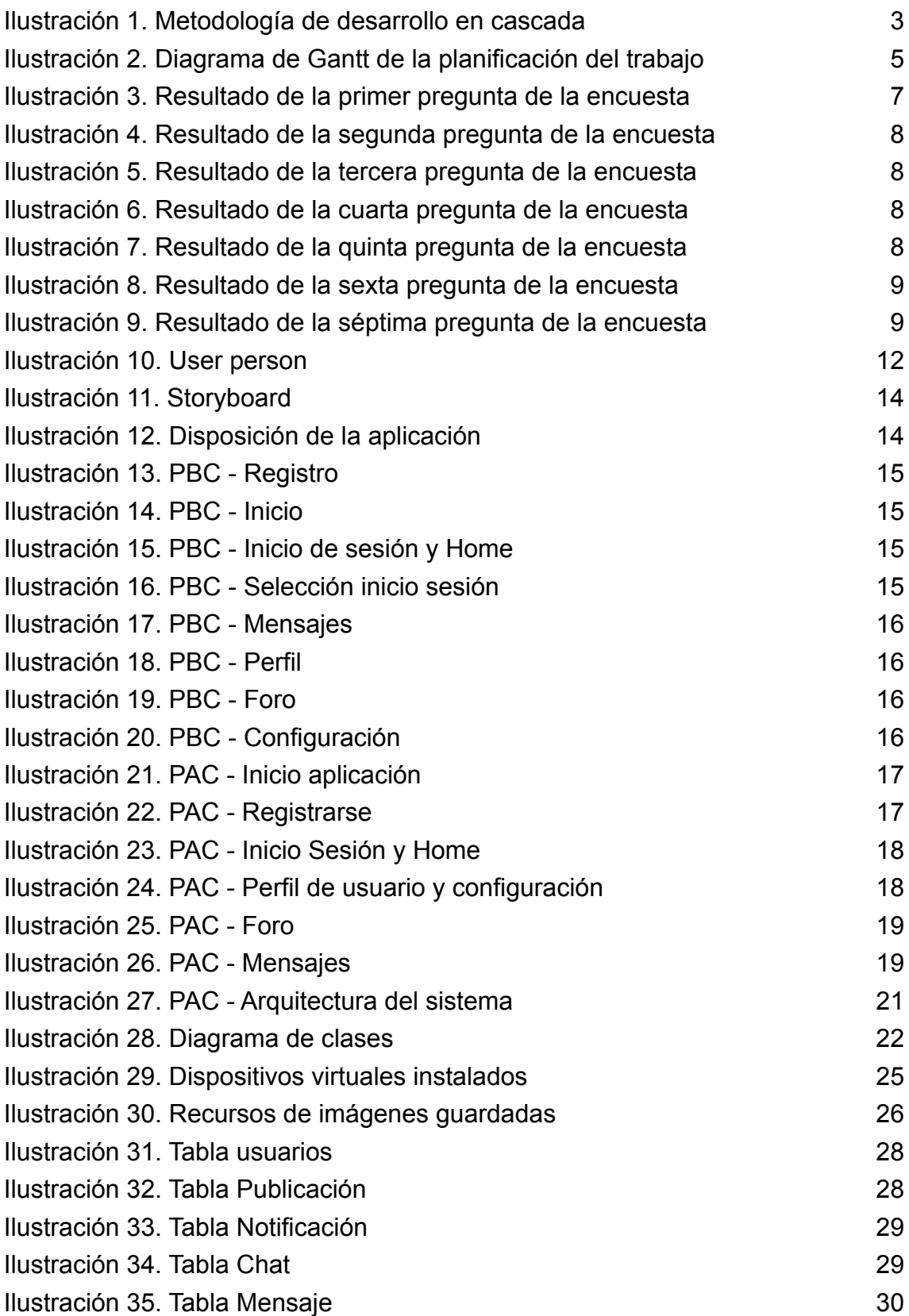

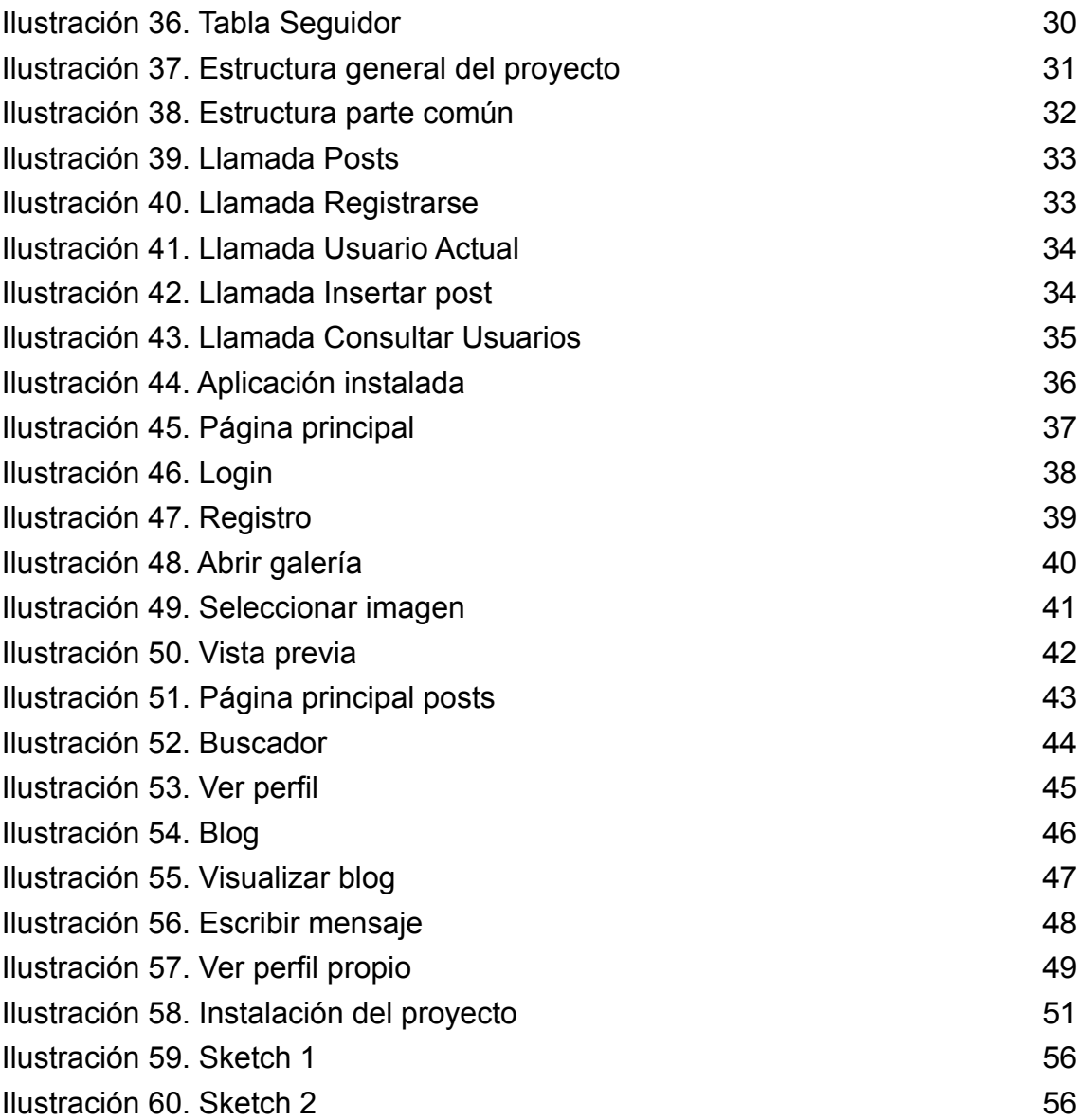

#### **Lista de tablas**

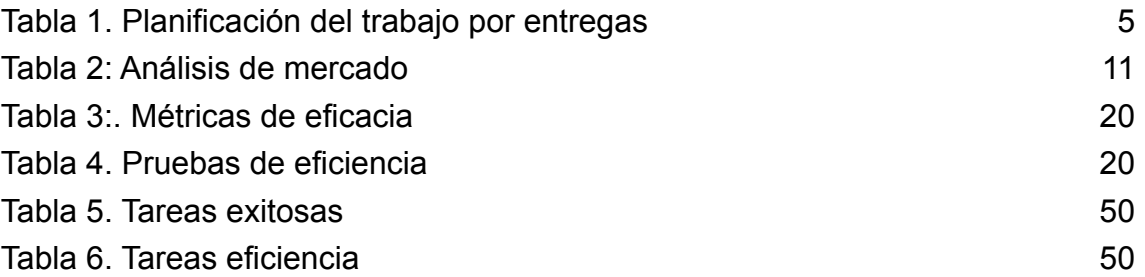

## <span id="page-11-0"></span>1. Introducción

#### <span id="page-11-1"></span>**1.1 Contexto y justificación del Trabajo**

Con la industria de los videojuegos avanzado en una evolución constante, jugar en línea es hoy más fácil y accesible de lo que fue nunca

Según los estudios realizados por la Federación de Software Interactivo de Europa (ISFE) en el año 2020 de 118 millones de personas que jugaron videojuegos, un 47% de ellas se identificaron como mujeres.

Ahora sabemos que, aproximadamente, la mitad de los que juegan videojuegos son mujeres, pero también existen otros datos de ese año:

- Cuando a cada una de las encuestadas se le preguntó si se consideraba "jugadora", menos de una de cada diez respondió que sí se consideraba una.
- Sólo el 27% de las mujeres consideraron cierta la afirmación de que los videojuegos son para "gente como yo"

Otro estudio fue el que realizó Reach3 Insights y Lenovo a 900 mujeres en el 2021 el cual reveló que para evitar el acoso, el 59% de las mujeres ocultan que son mujeres cuando juegan en línea. Además, el 77% de ellas comentaron haber sufrido discriminación por su género mientras jugaban.

Entonces, si el 59% de las mujeres esconden su género, ¿Cómo puede una encontrar más compañeras para poder jugar y formar amistad?

"**GamerGirls**" surge de esta necesidad. Donde el objetivo principal es brindar a las mujeres un espacio donde puedan sentirse cómodas y seguras al momento de conseguir nuevas parejas de juego "*duo*" y también equipos de juego "*teams*".

"**GamerGirls**" ayuda a fomentar el uso inclusivo de los videojuegos, donde las mujeres pueden además desarrollar su pasión por ellos en una comunidad transparente, segura y sólida para las gamers.

#### <span id="page-12-0"></span>**1.2 Objetivos del Trabajo**

El objetivo general de este Trabajo Final de Grado es el diseño y desarrollo de una aplicación móvil que brinde a las mujeres *gamers* la posibilidad de encontrar compañeras en una red segura.

Los objetivos principales y los requerimientos funcionales y no funcionales se detallan a continuación.

#### <span id="page-12-1"></span>**1.2.1 Objetivos principales del trabajo**

- Aplicar los conocimientos adquiridos durante el grado de Ingeniería Informática.
- Diseñar una aplicación móvil con las herramientas de diseño Figma y las "Pautas de interfaz humana" de IOS que facilitaran la creación del diseño visual.
- Conocer cómo se desarrolla una aplicación móvil con Flutter y el lenguaje Dart.
- Conocer cómo se integra una BBDD con Flutter.

#### <span id="page-12-2"></span>**1.2.2 Requerimientos funcionales de la aplicación**

El sistema debe permitir:

- El registro de un usuario.
- Que el usuario y otros puedan visualizar su perfil.
- Realizar búsquedas de noticias, otros perfiles y publicaciones.
- Lista de amistades.
- Iniciar chat con otra persona.
- Iniciar chat grupales (mejora).
- Visualizar y participar en el foro. (mejora).
- Publicar contenido.

#### <span id="page-12-3"></span>**1.2.3 Requerimientos no funcionales de la aplicación**

- La interfaz de la aplicación es intuitiva y amigable centrada en el usuario. También pensé mucho en el tipo de imagen que quiero que proyecte por lo que se eligió cuidadosamente la tipografía, iconografía y su gama de colores.
- La aplicación será probada como mínimo en los dispositivos IOS.

#### <span id="page-13-0"></span>**1.3 Enfoque y método seguido**

La estrategia elegida para este proyecto es el desarrollo de un producto nuevo ya que es un proyecto propio, y no existe una versión anterior disponible. Por esto, para el diseño y desarrollo nos basamos en el objetivo y los requerimientos.

Para la realización del proyecto, la metodología elegida es una clásica o en cascada ya que se irán realizando las entregas de manera lineal. Aunque últimamente el desarrollo de aplicaciones suele adoptar una metodología ágil como Scrum, en este caso no se opta por ello, ya que el modelo que seguir es sencillo y no existirán más miembros de equipo de desarrollo ni un *project manager* aparte de la autora de este trabajo.

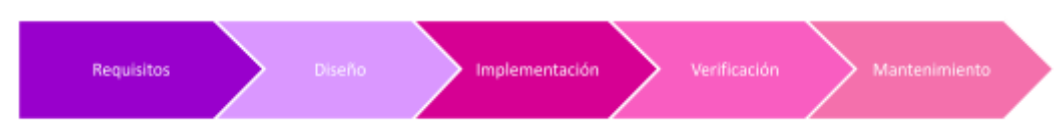

Ilustración 1. Metodología de desarrollo en cascada

En el apartado siguiente de la planificación de trabajo, se verá como se ha planificado las tareas siguiendo esta metodología. Primero se hace un análisis del proyecto a desarrollar, en el cual se recogen los requisitos para implementar la aplicación. Una vez se termina esa primera fase, continuamos con el diseño, en el cual aún no codificamos pero si dejamos claro cuál será el diseño de nuestro sistema como los casos de uso y la arquitectura. Seguimos con la fase de implementación en donde ahora sí es el turno de desarrollar toda la aplicación y de ir haciendo pruebas unitarias y de integración. Una vez cerramos el desarrollo continuamos con la verificación, en donde realizamos una serie de pruebas para verificar el estado correcto de toda la aplicación y preparamos la documentación. Cuando se realice la entrega del producto, se dedicará aparte una fase más en la que se irán solventando los posibles errores que puedan aparecer.

#### <span id="page-14-0"></span>**1.4 Planificación del Trabajo**

Esta es la planificación que se ha decidido temporalmente para desarrollar el proyecto. Para ello, se ha tenido en cuenta las obligaciones laborales y personales y se ha decidido que la dedicación será de 2 horas cada día, contando también los fines de semana y todos los festivos.

El tiempo total de dedicación será de 198 horas, es un poco justo considerando el proyecto por lo que si es necesario se irán incrementando las horas de dedicación diarias.

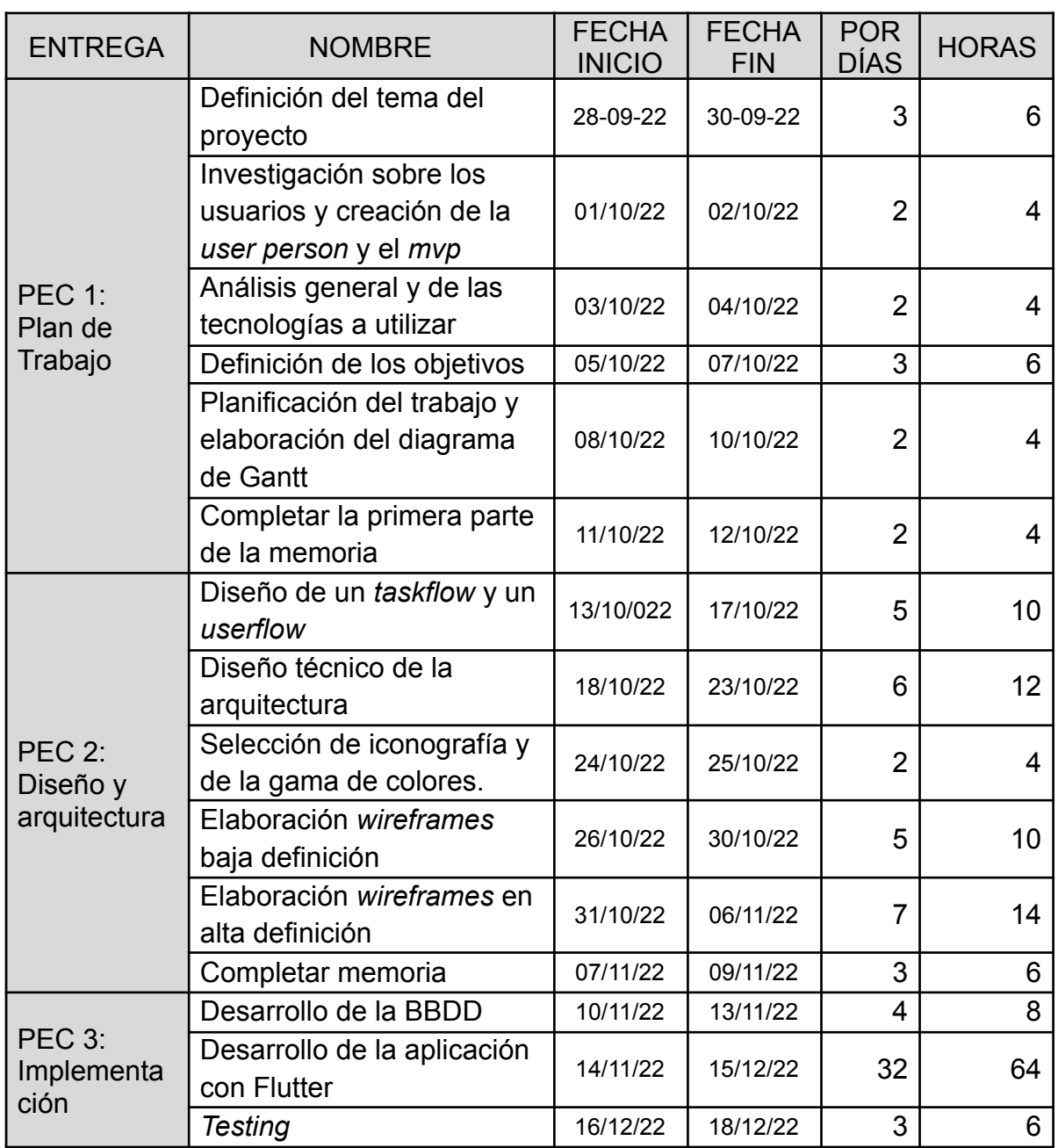

#### <span id="page-14-1"></span>**1.4.1 La planificación**

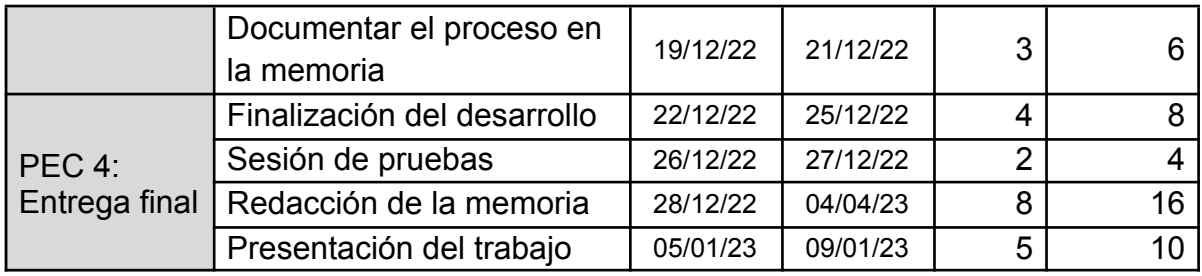

Tabla 1. Planificación del trabajo por entregas

#### <span id="page-15-0"></span>**1.4.2 El diagrama de Gantt:**

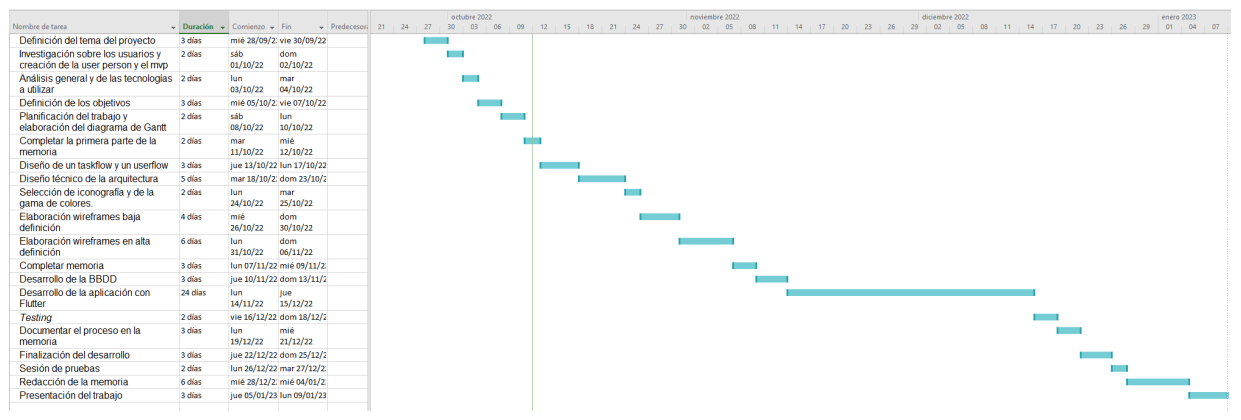

Ilustración 2. Diagrama de Gantt de la planificación del trabajo

#### <span id="page-16-0"></span>**1.5 Breve sumario de productos obtenidos**

Los productos que obtendremos al final del proyecto son:

- La versión definitiva de la memoria del trabajo
- Una aplicación móvil desarrollada en Flutter.
- Video de la presentación final

#### <span id="page-16-1"></span>**1.6 Breve descripción de los otros capítulos de la memoria**

Una vez hemos abordado el capítulo de introducción a la memoria que corresponde al análisis del proyecto. Seguiremos avanzando con las otras tres partes en las que se dividirá la memoria de aquí en adelante.

En el siguiente capítulo se detallan las dos partes del diseño. La primera parte es la parte centrada al usuario, donde se crearán las gamas de colores junto a los prototipos. La otra parte es más técnica y se mostrarán los casos de uso y los diagramas de flujo.

El siguiente capítulo se dedicará solo a la implementación y el testeo de la aplicación. Se incluirán imágenes del proceso y partes del código que sean relevantes.

El último capítulo, es el del cierre del proyecto dedicado a las conclusiones del proyecto y una reflexión final.

## <span id="page-17-0"></span>2. Fases del diseño centrado en el usuario

#### <span id="page-17-2"></span><span id="page-17-1"></span>**2.1 Usuarios y contexto de uso**

#### **2.1.1 Métodos de indagación usados.**

#### **2.1.1.1 Encuesta general para conocer la relación de las personas con los videojuegos.**

<span id="page-17-3"></span>Para poder obtener información relevante que ayude a definir la aplicación móvil, se ha decidido usar una encuesta para analizar la relación de las personas y los videojuegos. En la encuesta se formulan preguntas rápidas de responder y cerradas, esto nos ayudará a tener datos cuantitativos que nos ayudarán a entender mejor la utilidad de la aplicación. Las preguntas fueron redactadas teniendo en cuenta la investigación previa sobre la situación de las mujeres en el mundo de los videojuegos.

Las preguntas de la encuesta fueron las siguientes:

- ¿Cómo te identificas?
- ¿Juegas videojuegos en línea?
- Si la respuesta a la pregunta anterior es sí, ¿Cuántas tiempo sueles dedicar a los videojuegos?
- En el 2020 según una encuesta del ISFE, 118 millones de personas jugaron videojuegos en 2020, ¿Cuál crees que es el porcentaje que ocupan las mujeres en ese número?
- En las partidas online. Alguna vez sufriste o fuiste testigo de discriminación por género?
- ¿Te dedicarías profesionalmente a jugar videojuegos?
- ¿Te gustaría tener un espacio online para encontrar parejas/equipos para jugar videojuegos?

Los resultado de la encuesta fueron los siguientes:

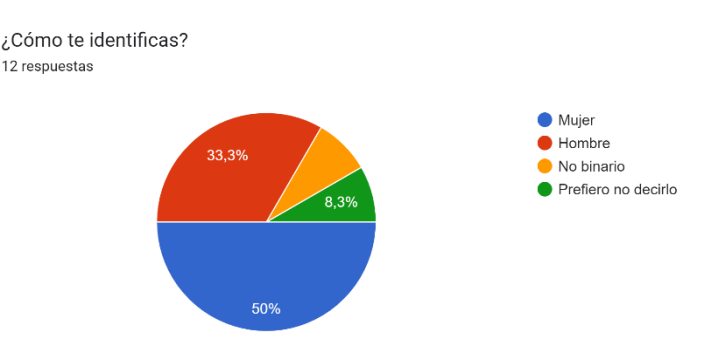

Ilustración 3. Resultado de la primer pregunta de la encuesta

¿Juegas videojuegos en línea? -<br>12 respuestas

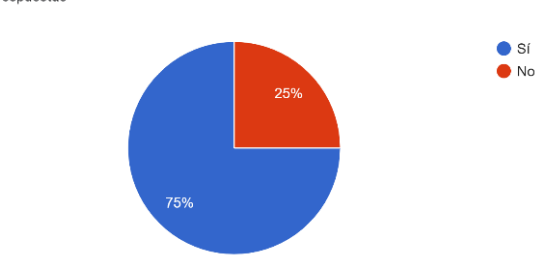

Ilustración 4. Resultado de la segunda pregunta de la encuesta

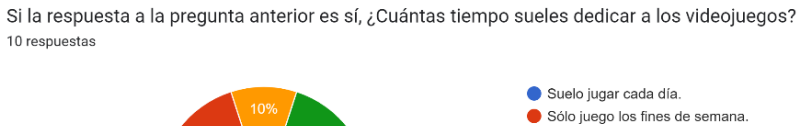

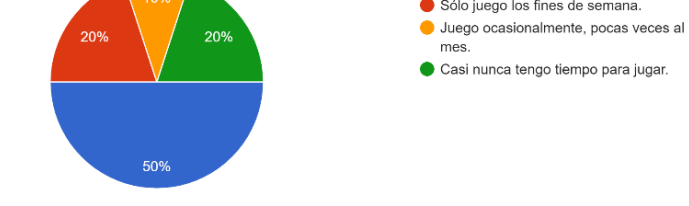

Ilustración 5. Resultado de la tercera pregunta de la encuesta

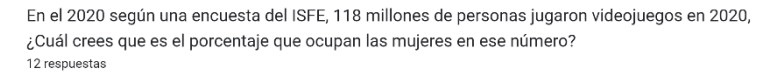

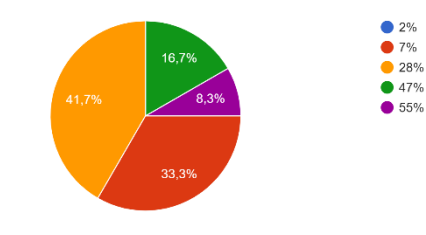

Ilustración 6. Resultado de la cuarta pregunta de la encuesta

En las partidas online. Alguna vez sufriste o fuiste testigo de discriminación por género? 12 respuestas

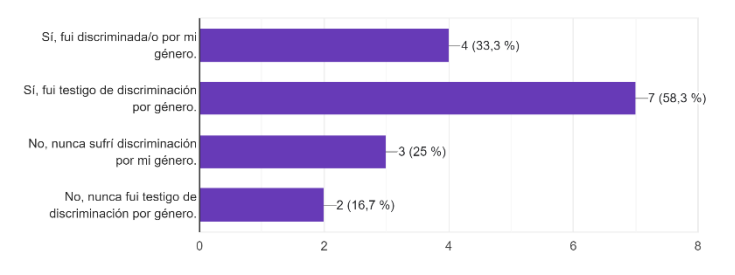

Ilustración 7. Resultado de la quinta pregunta de la encuesta

¿Te dedicarías profesionalmente a jugar videojuegos? 12 respuestas

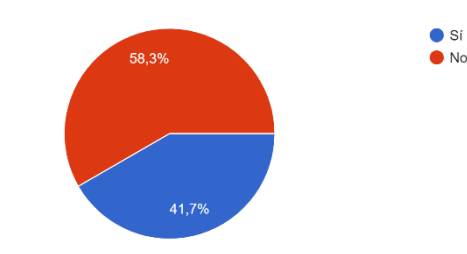

Ilustración 8. Resultado de la sexta pregunta de la encuesta

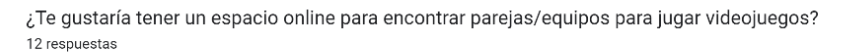

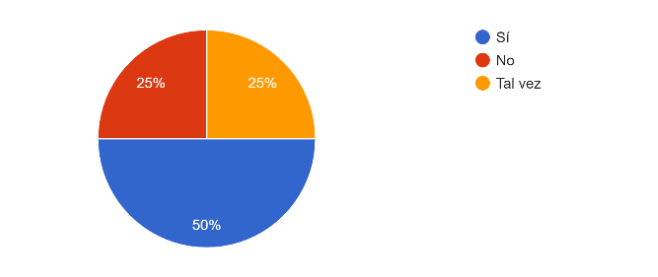

Ilustración 9. Resultado de la séptima pregunta de la encuesta

Podemos observar que aproximadamente la mitad de los encuestados dedica por lo menos unas horas al día para jugar videojuegos, y aún así la mayoría pensaba que la cantidad de mujeres que juegan son inferior al 47% de 118 millones y por mucha diferencia.

También podemos ver que más de la mitad ha sido testigo de una discriminación por género. Las que votaron que sufrieron discriminación de género fueron totalmente mujeres.

Con la última pregunta identificamos a las personas interesadas en una aplicación para encontrar equipos de videojuegos y otra vez, en su gran mayoría fueron mujeres las que contestaron que sí o tal vez.

#### <span id="page-19-0"></span>**2.1.1.2 Entrevista de dos personas que juegan videojuegos.**

Una vez realizamos la encuesta general, se ha decidido realizar con esta base a dos mujeres que suelen jugar videojuegos. Luego de tomarle los datos personales, las preguntas formuladas fueron las siguientes:

- ¿Con quién vives?
- ¿Qué sueles hacer en tu tiempo libre?
- ¿Con qué frecuencia juegas videojuegos?
- ¿Cuáles son los tipos de juegos que más te gustan?
- ¿Con cuántas personas sueles jugar aproximadamente?
- ¿Hay más mujeres en tu equipo?
- ¿Te gustaría ampliar tu círculo de conocidas para poder jugar juntas?
- ¿Has lidiado alguna vez con alguna clase de discriminación?

#### <span id="page-20-0"></span>**Ficha de entrevistada 1:**

Nombre: Judith Edad: 26 Ciudad de residencia: Lleida Profesión: Programadora web

Judith se acaba de mudar con su pareja de hace dos años, viven en Albatàrrec, un pueblo cercano a la ciudad de Lleida en donde trabaja de programadora web.

En su tiempo libre le gusta salir a pasear a su perro y así despejar la mente, también le gusta cocinar postres y llevarlos a la oficina para compartir con los compañeros. Pero sobre todo, lo que más le gusta hacer todas las noches es jugar al OverWatch con sus amigos.

Los juegos que más le gustan son los de tipo *hero shooter*, y multijugador. Es la única mujer en su equipo de 5 jugadores, y no conoce a ninguna que le pueda interesar unirse. Le gustaría mucho conocer a más chicas que les guste ese juego en particular para poder formar otro equipo.

En sus primeros años como jugadora sufrió discriminación jugando otros juegos, su nombre de jugador era Judith9605 y por lo que cuenta rápidamente detectaban que era mujer y se dedicaban a enviarle mensajes privados que no le gustaban. Decidió cambiarse el nombre a como se llama su gato RonElGato y eso le ayudó, hasta el día de hoy tiene ese *nick* en los diferentes juegos.

#### <span id="page-20-1"></span>**Ficha de entrevistada 2:**

Nombre: Alba Edad: 21 Ciudad de residencia: Lleida Profesión: Estudiante y becaria de programación

Alba vive en el centro de Lleida junto a su madre y a sus dos hermanos. Estudia un ciclo superior de desarrollo de aplicaciones móviles y como está en segundo año está haciendo las prácticas en una consultoría.

En su tiempo libre le gusta hacer collares y aretes de flores secas y resina y, de vez en cuando, las vende. Además los fines de semana suele juntarse con los compañeros del ciclo a hacer partidas de Call of Duty. Suelen ser 8 personas y van cambiando, además a veces juega la hermana de un compañero y con ella suelen ser como mucho dos mujeres en el equipo.

Sus compañeros fueron los que le animaron a probar los *hero shooter* y le gusta mucho ese tipo de juego pero no se anima a jugar ella sola los días de semana ya que tuvo una mala experiencia y no probó más. Pero los juegos que más le gustan son los de acción aventura como el Mario Bros o The Legend of the Zelda, le gustaría conocer a alguna compañera para jugar con ella esos juegos.

Ella no siente que haya sufrido discriminación por su género ni se sintió ofendida, pero también lo amerita a que siempre juega con personas conocidas y eso hace que se sienta segura y feliz cuando juega.

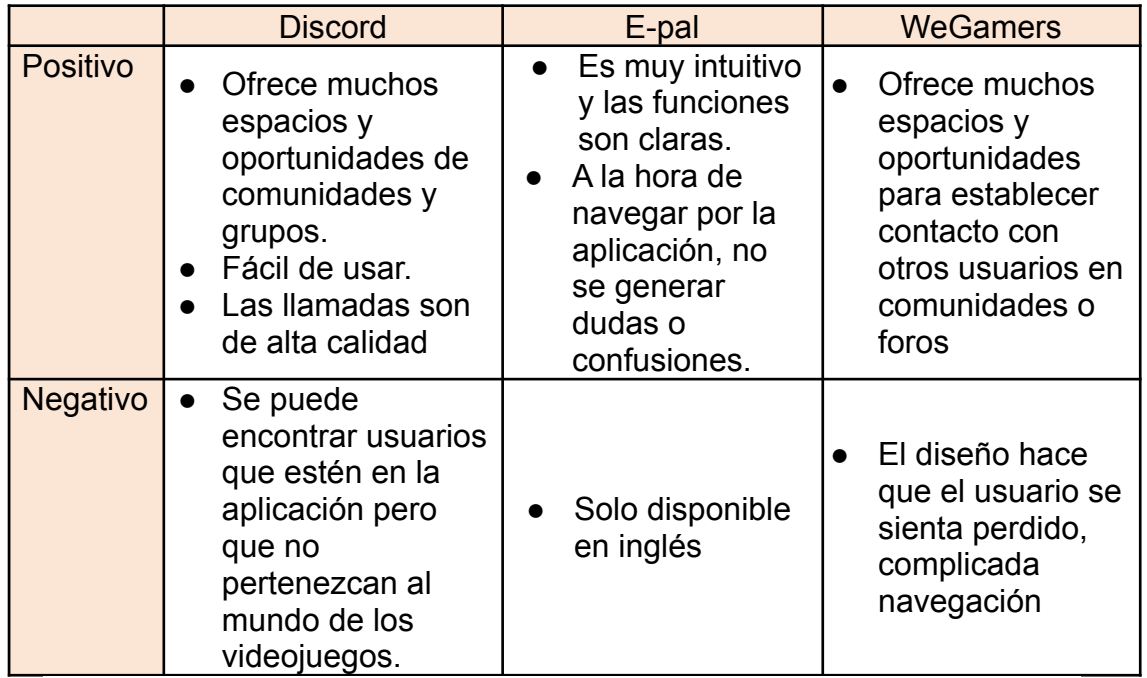

#### <span id="page-21-0"></span>**2.1.1.3 Análisis del mercado**

Tabla 2: Análisis de mercado

Estas fueron las aplicaciones que pude encontrar parecidas a nuestra idea de aplicación. Son aplicaciones que ya llevan unos cuantos años en el mercado y son muy buenas. Aún así, se pueden mejorar algunos aspectos que se mencionaron.

#### <span id="page-22-0"></span>**2.2 Perfil de usuario.**

El tipo de usuario que se espera que use la aplicación **GamerGirls** serían mujeres de entre 16 a 35 años, que es la edad media de los jugadores de videojuegos, que muestren interés en jugar videojuegos y en conocer a nuevas compañeras de juego.

Este sería el *user person* de la aplicación donde tenemos las características del perfil sus intereses, motivaciones:

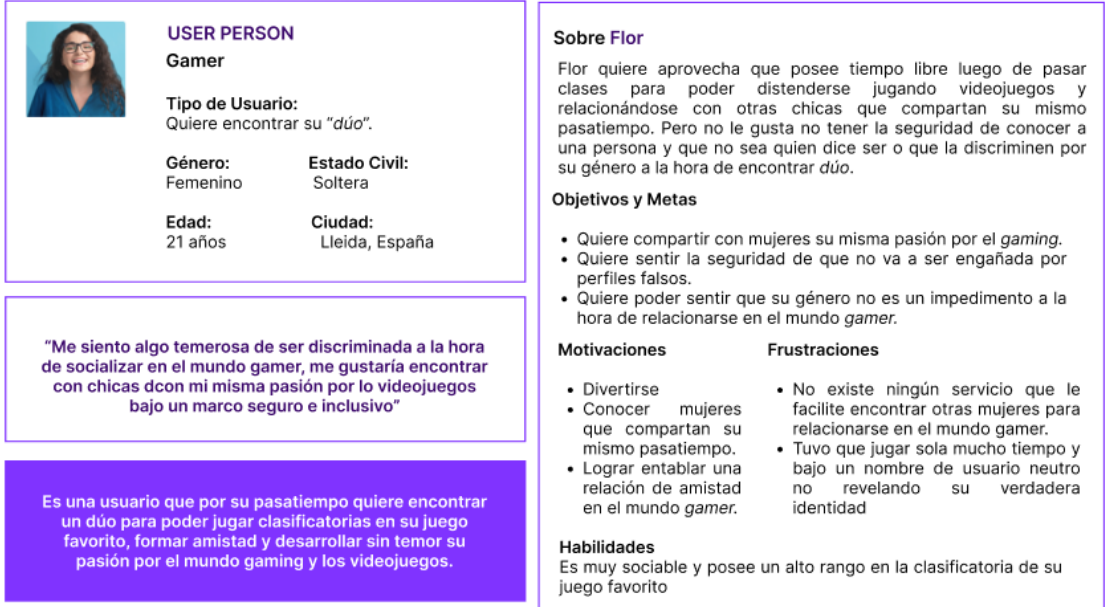

Ilustración 10. User person

#### <span id="page-22-1"></span>**2.2.1 Contexto de uso:**

Las usuarias harán uso de la aplicación mayoritariamente por las tardes y los fines de semana, que es cuando más afluencia hay en los videojuegos y es más posible encontrar a otras usuarias conectadas que quieran conocer a otras para compartir equipo.

#### <span id="page-22-2"></span>**2.2.2 Análisis de tareas:**

A nivel técnico, las usuarias necesitarán un teléfono móvil con conexión a internet para poder actualizar su perfil y añadir nuevos contactos a su red de amistades dentro de la aplicación. La tarea previa al uso de esta aplicación sería descargarla gratuitamente antes del primer uso desde la App Store para dispositivos iOS. Una vez descargada, deberán darse de alta en la aplicación para poder iniciar sesión.

El objetivo principal para las usuarias dentro de la aplicación serían buscar usuarios y agregarlos. Para poder hacer esto, desde la pantalla principal "*home*" se deberá presionar en el espacio para buscar e introducir el nombre de un usuario, se presionará en el perfil que se haya buscado y se presionará el botón de *"*Solicitar amistad*"*.

#### <span id="page-23-0"></span>**2.2.3 Listado de características o elementos necesarios añadidos después de la indagación:**

Hemos visto que sería necesario que se vea el estado de los usuarios para poder saber si está conectado o ausente, si lo añadimos permitiríamos a los usuarios saber si la persona está conectada para entablar una conversación. Además, no tuvimos en cuenta añadir de primeras el *nickname* de los usuarios, y ahora vemos que será importante para identificar mejor a los usuarios y para que el buscador sea más exacto.

#### <span id="page-23-1"></span>**2.2.4 Escenario de uso de nuestro** *user person*

Este escenario engloba a cualquier usuario de la aplicación.

Flor de 21 años es estudiante y *gamer.* Es viernes por la noche y se encuentra como todas las tardes jugando *Overwatch*, su juego favorito. Flor se encuentra en una ronda de clasificación para subir a mejores de Europa y es en ese momento que su compañera de este juego con la que ha llegado hasta allí le dice que no podrá jugar más por unos meses ya que se iba de Erasmus a otro país. Flor necesita encontrar otra compañera rápido porque los torneos de clasificación no tardarán en cerrarse y no conoce a ninguna otra que esté en un nivel similar al de ella.

Flor procede a acceder a la aplicación GameGirls para poder publicar en el foro que necesita una compañera de juego. El objetivo es publicar en el foro que necesita una compañera, por lo que Flor escribe su situación y el nivel de jugadora que busca para ser compatibles en el juego, al ser información muy corta no tarda más de un minuto en escribir y publicar. Al final espera a que la publicación se cargue y puede comprobar que se ha añadido a las últimas conversaciones en la pantalla del foro.

#### <span id="page-24-0"></span>**2.2.5 Storyboard Flor necesita nuevas compañeras de videojuegos:**

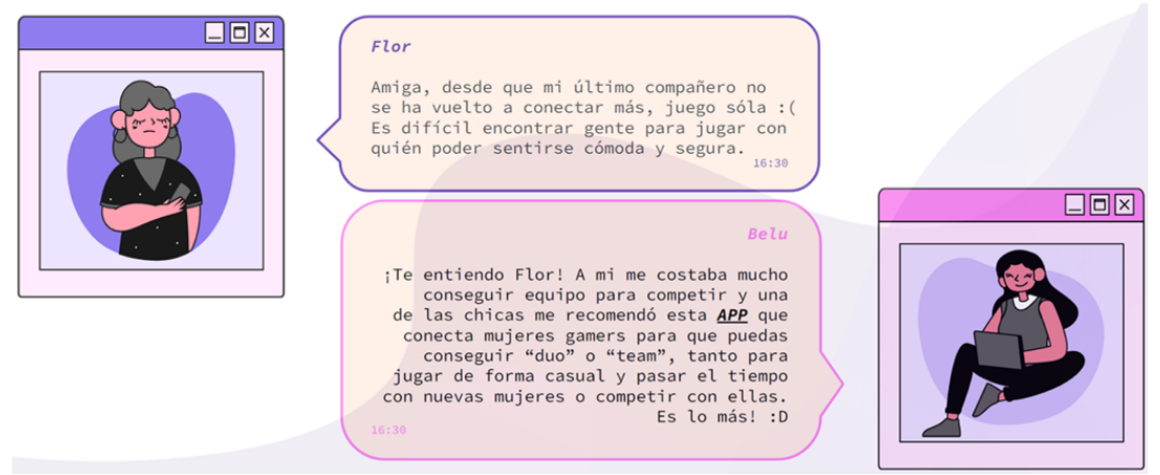

Ilustración 11. Storyboard

#### <span id="page-24-1"></span>**2.2.6 Disposición de la aplicación**

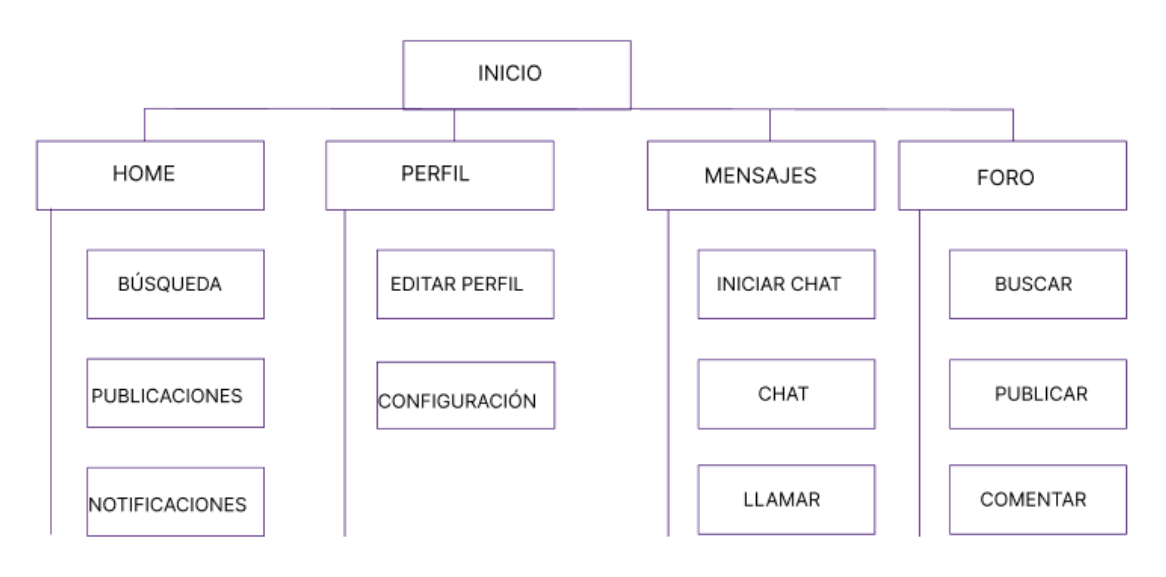

Ilustración 12. Disposición de la aplicación

## <span id="page-25-1"></span><span id="page-25-0"></span>**2.3 Prototipado**

#### **2.3.1 Sketches escaneados**

Ver en Z.1 ANEXOS

#### <span id="page-25-2"></span>**2.3.2 Prototipado de baja calidad**

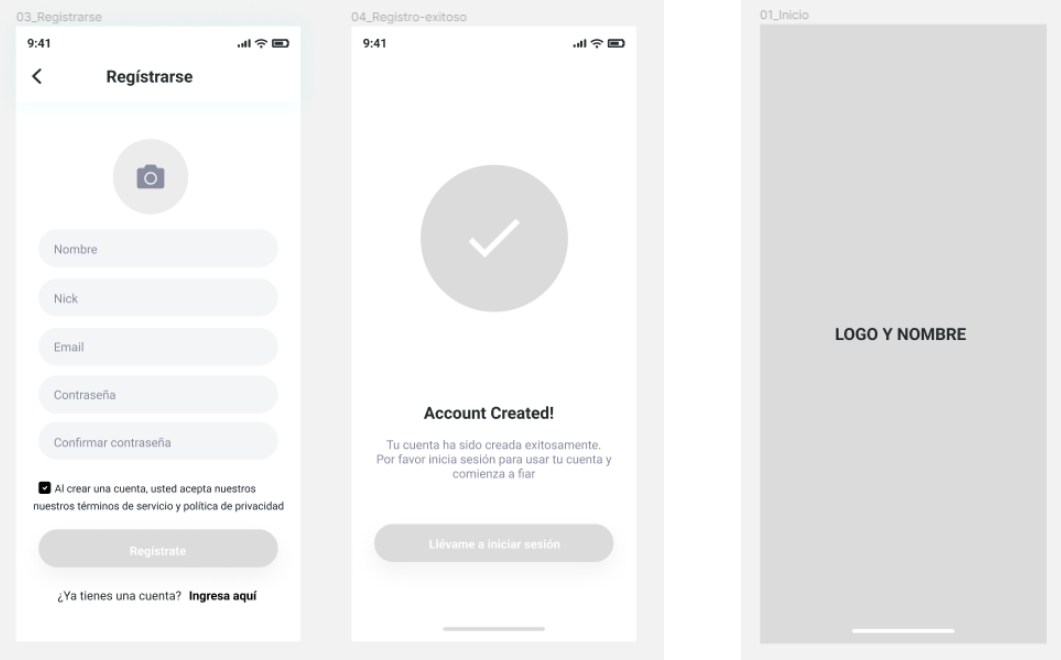

Ilustración 13. PBC - Registro

Ilustración 14, PBC - Inicio

|       |                                        | HUME                                                                                                    |                                                    | 02_Bienvenida Login |                                                            |
|-------|----------------------------------------|----------------------------------------------------------------------------------------------------|----------------------------------------------------|---------------------|------------------------------------------------------------|
| 9:41  | 調査局                                    | 9:41                                                                                                    | 調査局                                                | 9:41                | …   今国                                                     |
| ≺     | <b>INICIO SESIÓN</b>                   | Logo                                                                                                    | Buscar                                             |                     |                                                            |
| Email |                                        | Usuario 15<br>6 min ago                                                                                                   |                                                    |                     |                                                            |
|       | Contraseña<br>¿Olvidate tu contraseña? |                                                                                                    |                                                    |                     |                                                            |
|       |                                        | $\heartsuit$<br>$\Box$<br>Le gustó a Usuario19 y a 4 otras personas<br>Usuario2 <sup>8</sup><br>Ver todos los comentarios |                                                    |                     | <b>LOGO Y NOMBRE</b>                                       |
|       |                                        | Usuario 23<br>6 min ago                                                                                                   |                                                    |                     | ¿Primera vez que ingresas?                                 |
|       | <b>INICIAR</b>                         |                                                                                                    |                                                    |                     | <b>INICIAR SESIÓN</b><br>¿No tienes una cuenta? Regístrate |
|       |                                        | 묣<br>⋒                                                                                                    | $\begin{array}{c} + \end{array}$<br>$\approx$<br>Q |                     |                                                            |

Ilustración 15. PBC - Inicio de sesión y Home

Ilustración 16. PBC - Seleccion inicio sesión

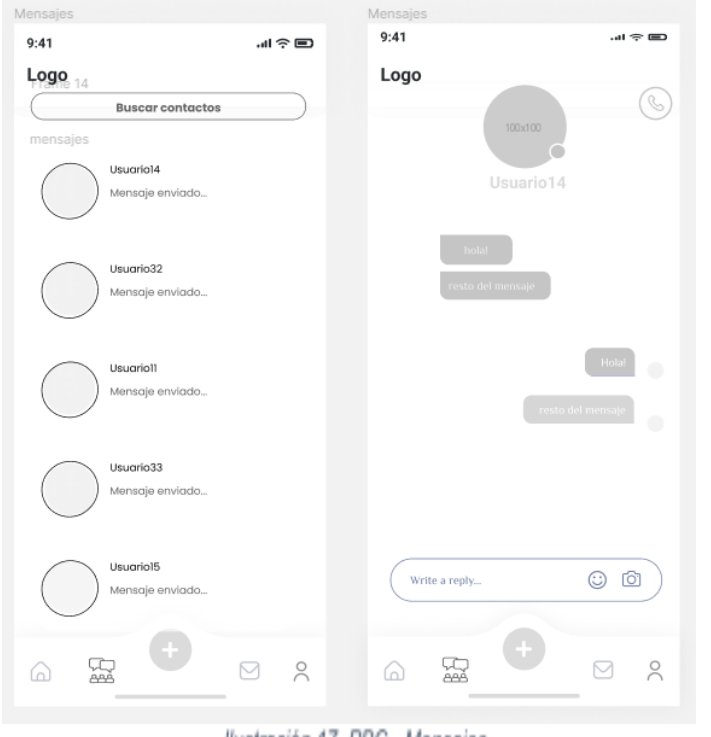

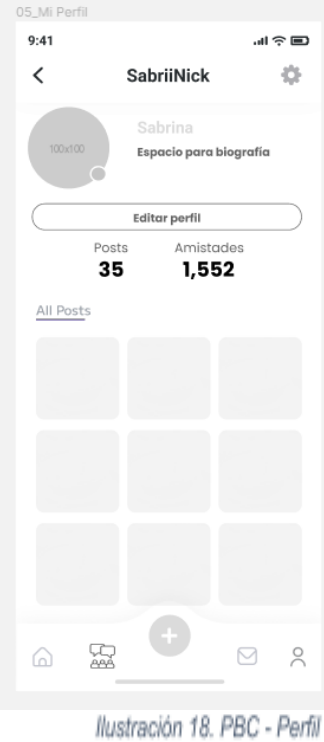

副会国

 $\rightarrow$ 

 $\,$ 

 $\rightarrow$ 

Ilustración 17. PBC - Mensajes

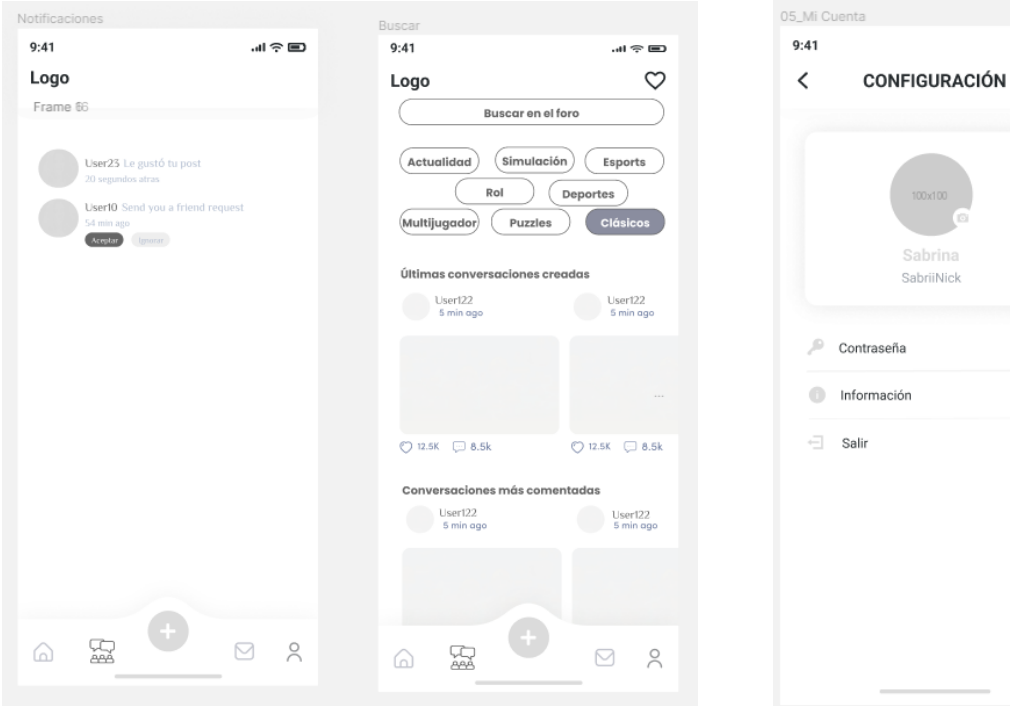

Ilustración 19. PBC - Foro

Ilustración 20. PBC - Configuración

Sabrina<br>SabriiNick

#### <span id="page-27-0"></span>**2.3.3 Prototipado de alta calidad**

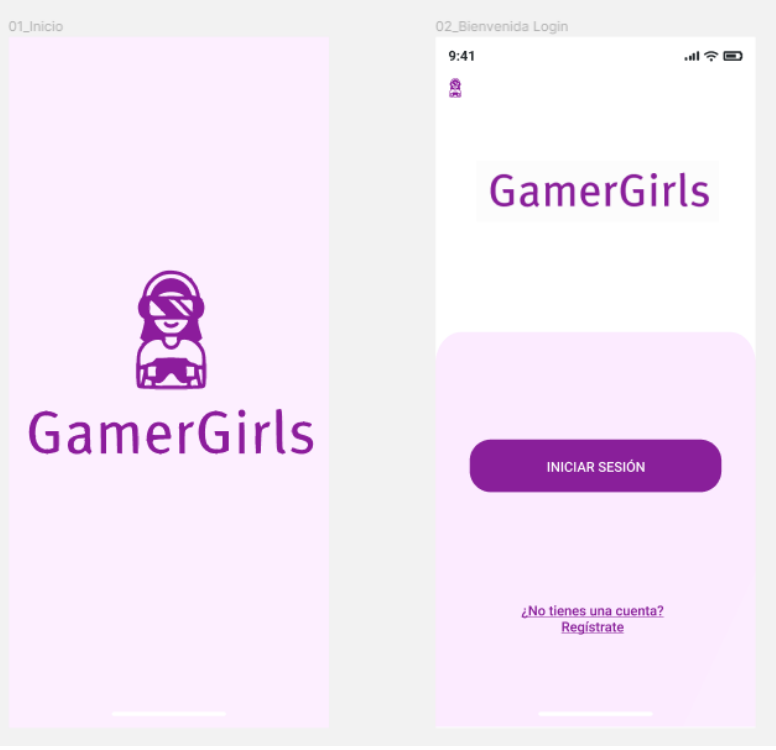

Ilustración 21. PAC - Inicio aplicación

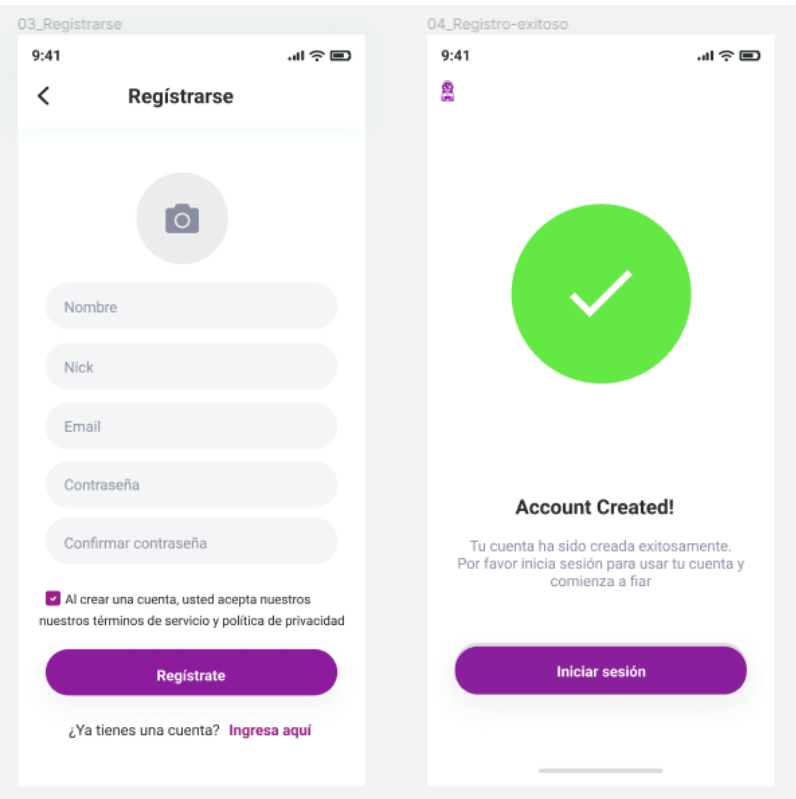

Ilustración 22. PAC - Registrarse

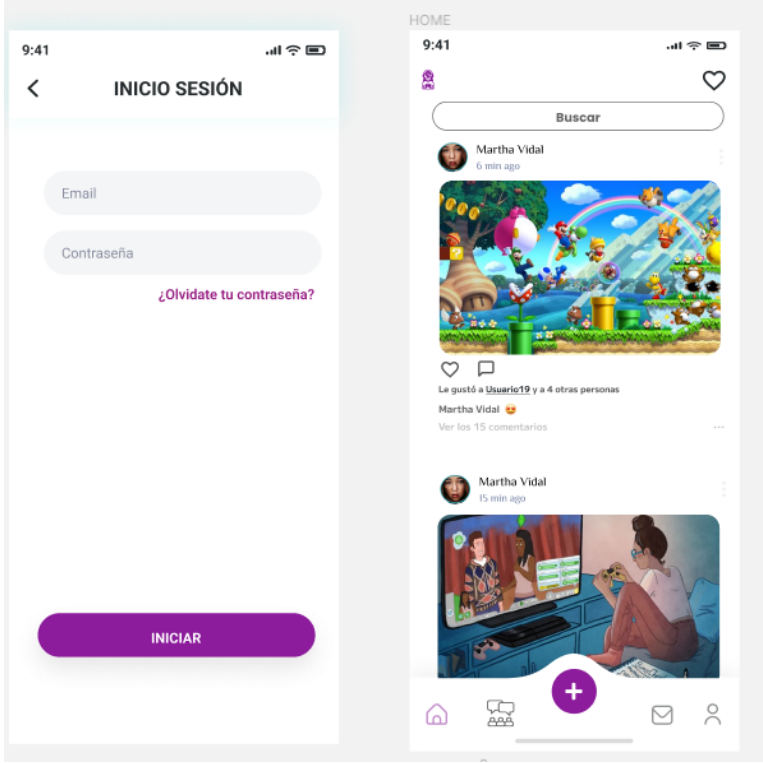

Ilustración 23. PAC - Inicio Sesión y Home

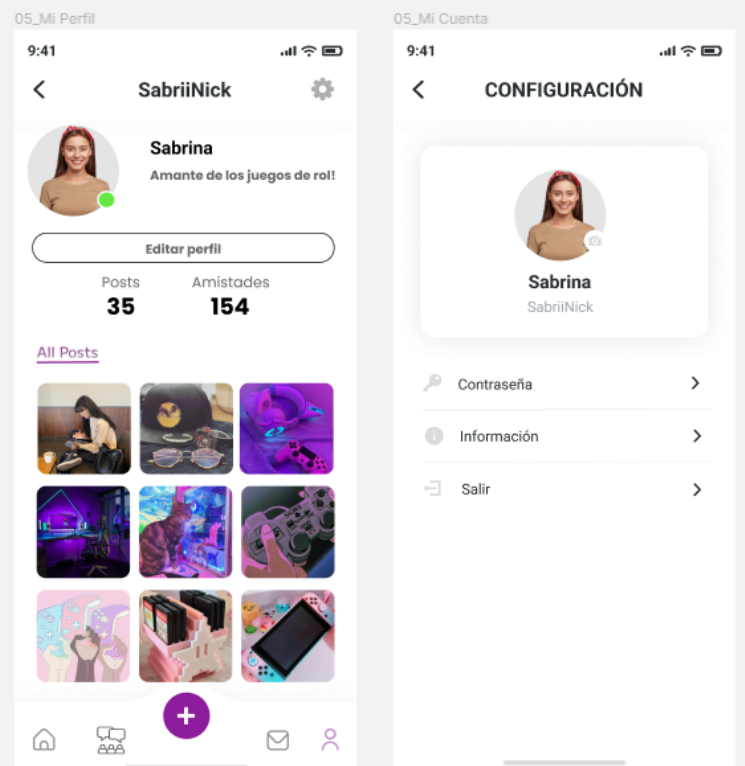

Ilustración 24. PAC - Perfil de usuario y configuración

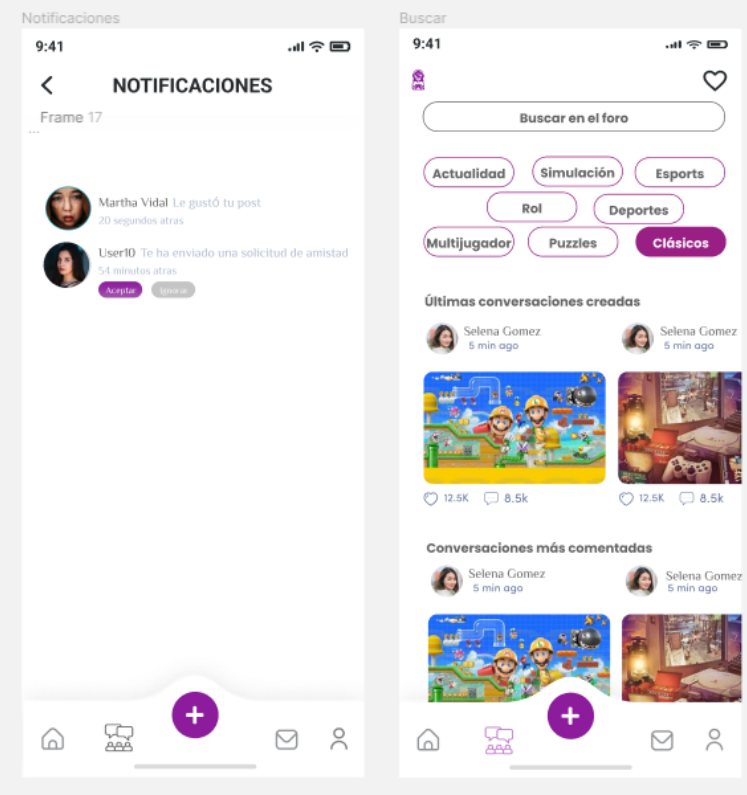

Ilustración 25. PAC - Foro

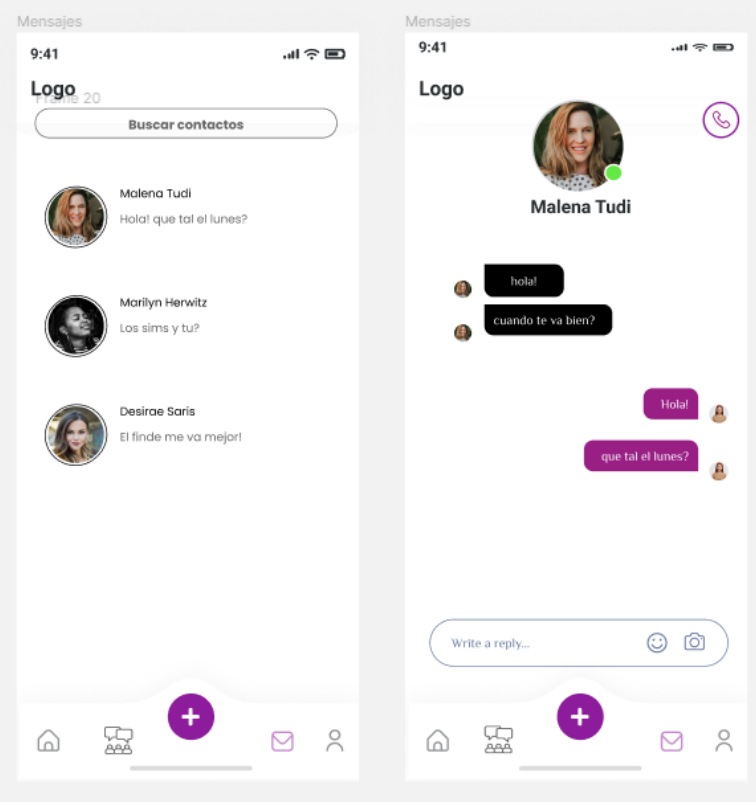

Ilustración 26. PAC - Mensajes

#### <span id="page-30-0"></span>**2.4 Evaluación**

Para hacer la evaluación los usuarios pueden llenar su columna correspondiente en las siguientes tablas, de esta forma es más fácil ver si se han cumplido o no los test.

#### <span id="page-30-1"></span>**2.4.1 Métrica para prueba de eficacia:**

Completó la tarea exitosamente: Los usuarios pondrán 1 si fue posible o 0 si no pudieron realizar la tarea.

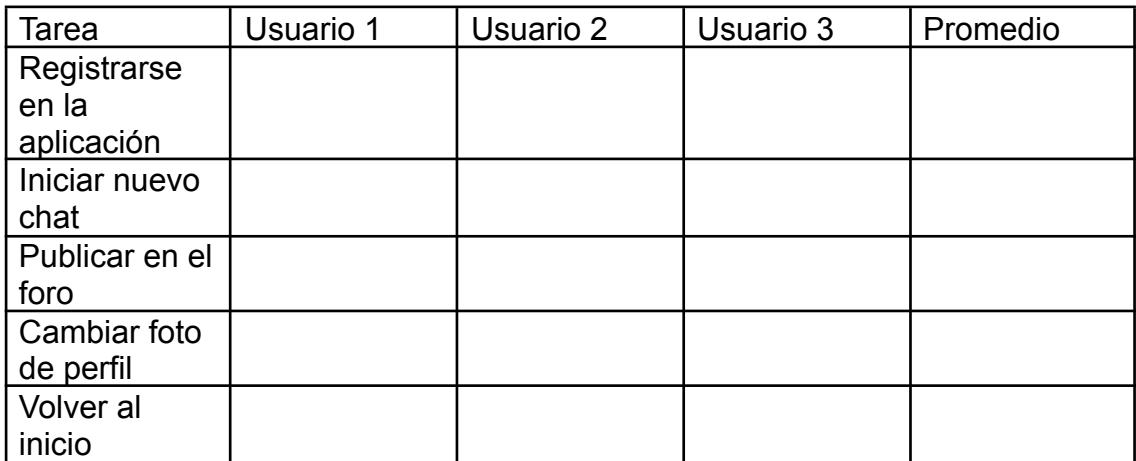

Tabla 3:. Métricas de eficacia

#### <span id="page-30-2"></span>**Métrica para prueba de eficiencia:**

Cantidad de pasos para realizar la acción: Los usuarios pondrán el número de pasos que tuvieron que hacer para realizar la tarea.

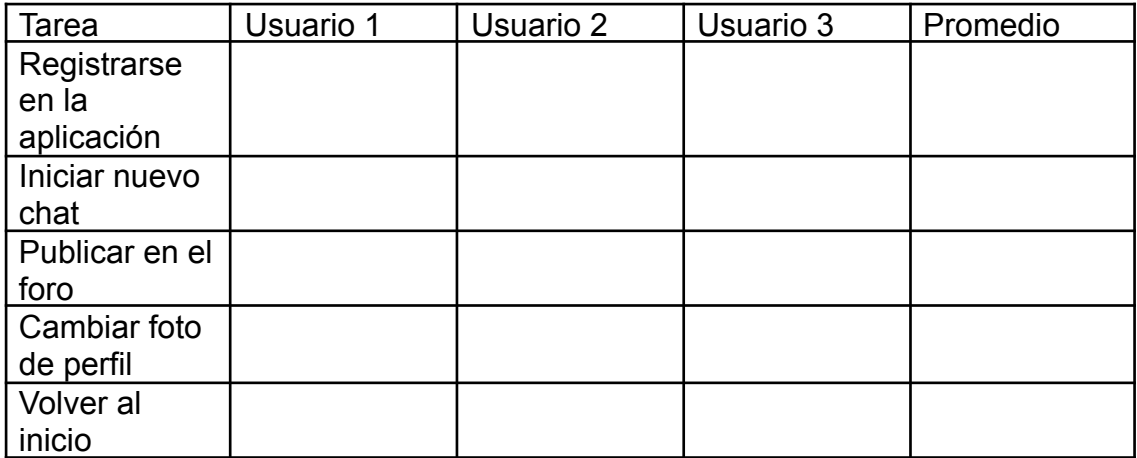

Tabla 4. Pruebas de eficiencia

Cuando tengamos estos valores haremos un resumen con lo que funcionó, con lo que no funcionó y las recomendaciones de los usuarios.

#### <span id="page-31-1"></span><span id="page-31-0"></span>**2.5 Diseño de la arquitectura:**

#### **2.5.1 Arquitectura del sistema:**

El sistema seguirá el paradigma MVC modelo vista controlador, nuestra base de datos estará en un servidor online como Firebase.

Para realizar el proyecto en Flutter, la base del proyecto la crearemos automáticamente a través de un comando con Flutter.

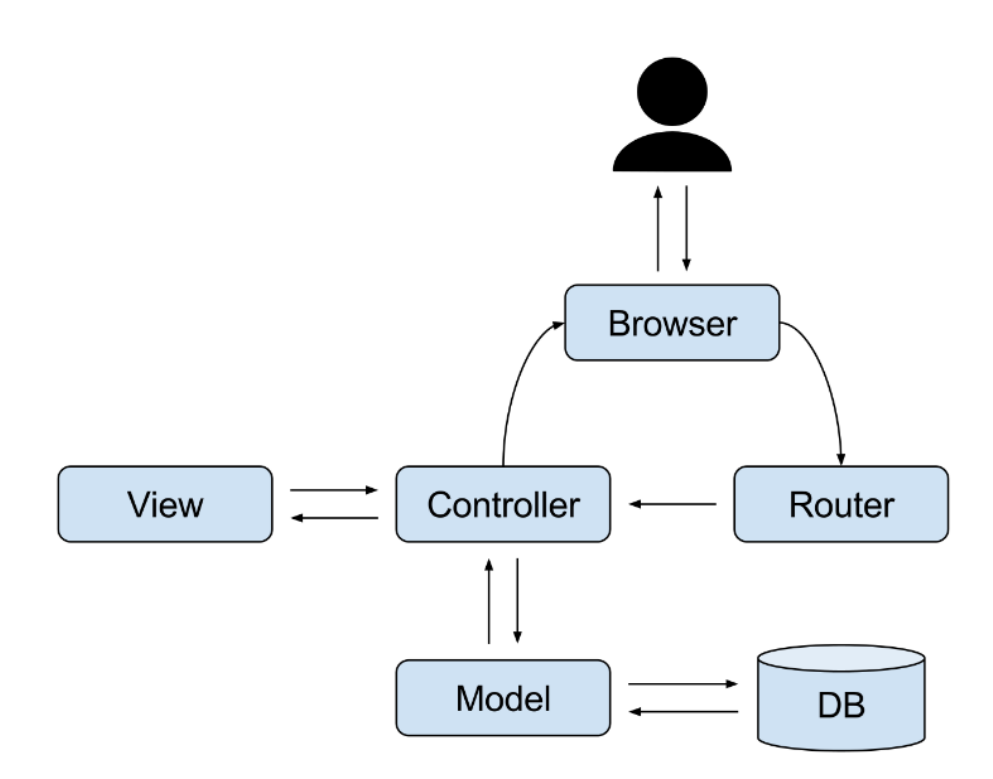

Ilustración 27. Arquitectura del sistema

## <span id="page-32-0"></span>**2.6 Diagrama de clases de la aplicación**

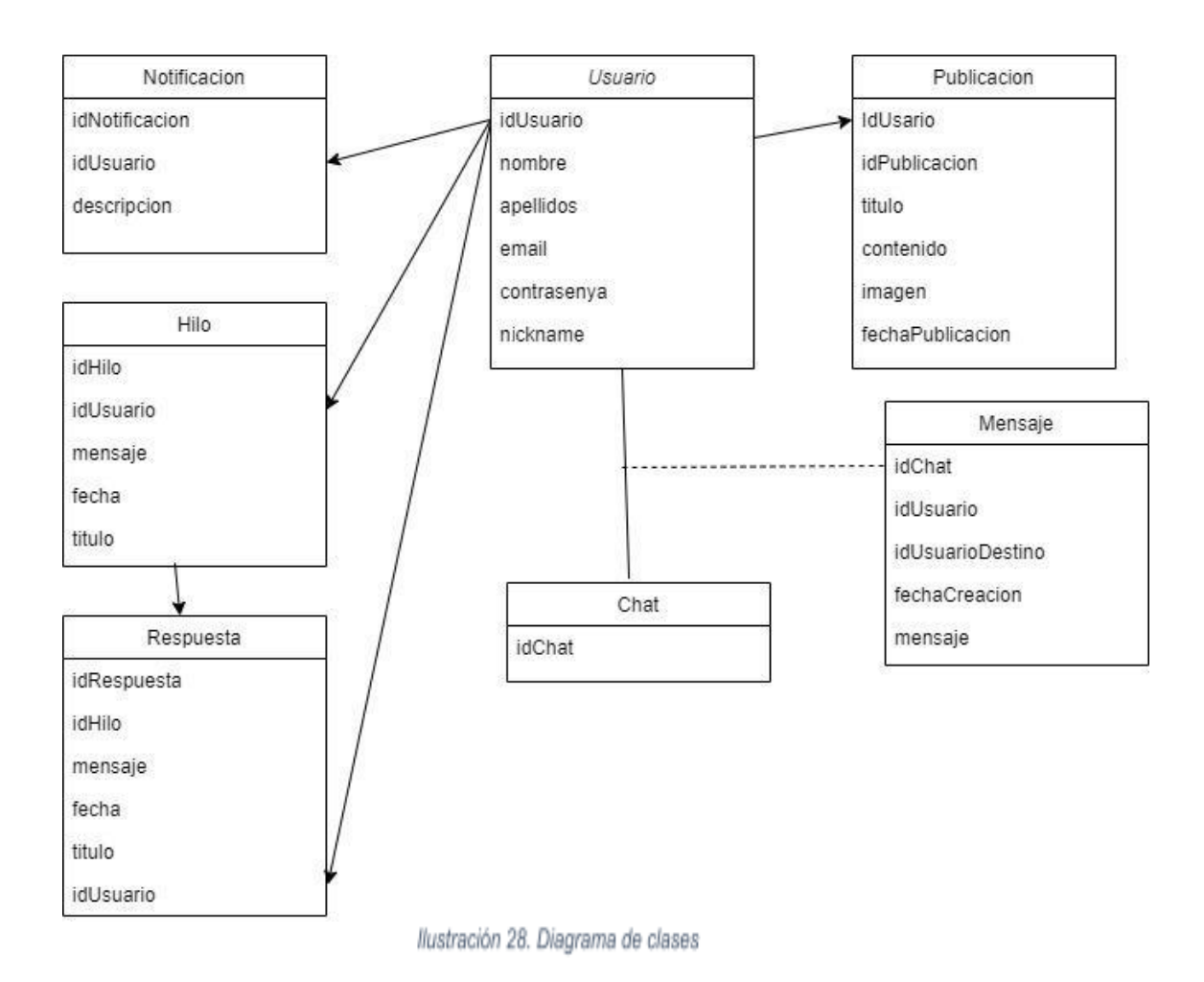

#### <span id="page-33-1"></span><span id="page-33-0"></span>**2.7 Casos de uso de la aplicación:**

#### **CASO DE USO: CREAR USUARIO**

Entra un nuevo usuario y se quiere registrar para acceder a las funcionalidades.

Precondiciones: El usuario no existe en base de datos

Flujo:

- 1. El usuario entra en la pantalla de Registro.
- 2. El usuario introduce sus datos para registrar.
- 3. El usuario entra en la pantalla principal.

Postcondiciones: El usuario está registrado

#### <span id="page-33-2"></span>**CASO DE USO: CREAR PUBLICACIÓN**

El usuario quiere crear una nueva publicación en la feed.

Precondiciones: El usuario ha hecho login.

Flujo:

- 1. El usuario entra en la pantalla de nueva publicación.
- 2. El usuario elige un título.
- 3. El usuario elige una descripción.
- 4. El usuario elige una imagen.
- 5. El usuario aprieta el botón de publicar.

Postcondiciones: La publicación se ha insertado en la feed.

#### <span id="page-33-3"></span>**CASO DE USO: INICIAR CHAT**

El usuario quiere empezar una conversación con otro usuario

Precondiciones: El usuario ha hecho *login* y el otro usuario debe ser tu amigo.

Flujo:

- 1. El usuario entra en la lista de amigos.
- 2. Selecciona el contacto deseado.
- 3. Le da al botón de iniciar chat.

Postcondiciones: El usuario está listo para escribir un mensaje.

#### <span id="page-33-4"></span>**CASO DE USO: ESCRIBIR MENSAJE**

El usuario quiere enviar un mensaje a un amigo en concreto.

Precondiciones: El usuario ya ha iniciado un chat con un amigo. Flujo:

- 1. El usuario escribe el mensaje deseado.
- 2. El usuario aprieta el botón de enviar.

Postcondiciones: El usuario ha enviado el mensaje.

#### <span id="page-34-0"></span>**CASO DE USO: COMENZAR UN HILO**

El usuario quiere comenzar una nueva conversación en el foro

Precondición: El usuario ha hecho *login.*

Flujo:

- 1. El usuario entra en el foro
- 2. El usuario aprieta el botón de "Nuevo hilo"
- 3. El usuario introduce el título, contenido e imagen.
- 4. El usuario aprieta el botón de "Publicar".

Postcondiciones: Se ha creado un nuevo hilo visible para los usuarios del foro.

#### <span id="page-34-1"></span>**CASO DE USO: RESPONDER UN HILO**

El usuario quiere responder un comentario de un hilo existente.

Precondición: El usuario ha hecho *login* y el hilo ya existe.

Flujo:

- 1. El usuario entra en el foro.
- 2. El usuario selecciona el hilo deseado.
- 3. El usuario aprieta el botón de "Responder"
- 4. El usuario introduce la respuesta e imagen de manera opcional y cita a la persona que desee.
- 5. El usuario aprieta el botón de "Publicar".

Postcondiciones: Se ha generado un nueva respuesta al hilo deseado.

## <span id="page-35-0"></span>3. Implementación

#### <span id="page-35-1"></span>**3.1. Herramientas utilizadas**

#### **- Base de datos:**

Firebase será el encargado de gestionar todo lo relacionado con la base de datos de nuestro proyecto. Una de las principales razones para la elección de esta tecnología es que es una base de datos que ya está alojada en la nube y, además, tiene tiempos de ejecuciones muy bajos,

Por último, no se puede negar que actualmente es uno de los sistemas que está más en auge en el mercado y tiene muy buena compatibilidad con Flutter, que es la tecnología utilizada para desarrollar la aplicación móvil.

#### **- IDEs**

Android Studio y Visual Studio Code son los IDEs con los que he trabajado ya que Visual Studio Code es la que manejo usualmente y Android Studio es una excelente opción que aporta fluidez al trabajo.

#### **- Simulador**

Para poder visualizar lo que vamos desarrollando, he utilizado el simulador de Android Studio ya que es eficaz y no hace falta instalar nada fuera del IDE:

| Device Manager                                                         |     |                      |   |  |  |
|------------------------------------------------------------------------|-----|----------------------|---|--|--|
| Virtual<br>Physical                                                    |     |                      |   |  |  |
| ?<br>Create device                                                     |     |                      |   |  |  |
| Device $\sim$                                                          | API | Size on Disk Actions |   |  |  |
| La Pixel 5 API 33 ·<br>Android Tiramisu Google APIs (x86-64)           | 33  | 13 GB                |   |  |  |
| $\Box$ Pixel_3a_API_33_x86_64<br>Android Tiramisu Google APIs   x86_64 | 33  | 10 GB                | ь |  |  |

Ilustración 29. Dispositivos virtuales instalados

**NOTA**: Para poder agregar imágenes fácilmente a la aplicación, se deberán importan las imágenes de la carpeta "Importar\_a\_simulador" a "Storage" ->Pictures, quedaría de esta forma:

| $\vee$ <b>M</b> storage  | $d$ rwx --x ---   | 2022-12-21 22:10 | pector<br>100 B                    |
|--------------------------|-------------------|------------------|------------------------------------|
| $\times$ 161F-441B       | drwxrwx---        | 1970-01-01 00:00 | $2$ KB                             |
| $\sum$ Android           | drwxrwx---        | 2022-11-27 15:26 | 2 <sub>KB</sub>                    |
| $> 1$ LOST.DIR           | drwxrwx---        | 2022-11-27 15:25 | 2 KB                               |
| $\sum$ Movies            | drwxrwx---        | 2022-11-27 15:25 | 2 <sub>KB</sub>                    |
| $\sum$ Music             | drwxrwx---        | 2022-11-27 15:25 | 2KB                                |
| $\vee$ <b>E</b> Pictures | drwxrwx---        | 2022-12-21 16:49 | 2 <sub>KB</sub>                    |
| thumbnails               | drwx rwx ---      | 2022-11-27 15:26 | $2$ KB                             |
| escritorio.jpg           | $-TWXTWX$ ---     | 2022-12-21 16:42 | 84 KB                              |
| escritorio2.jpg          | -rwxrwx---        | 2022-12-21 16:42 | 82,9 KB                            |
| d girl.jpg               | $-TWXTWX$ ---     | 2022-12-21 16:44 | 71 KB                              |
| d girl2.jpg              | $-1$ MX FWX $ -$  | 2022-12-21 16:44 | 13,9 KB                            |
| d girl3.jpg              | $-WXTWX$ ---      | 2022-12-21 16:45 | 13,2 KB                            |
| girl4.jpg                | -rwxrwx---        | 2022-12-21 16:45 | 11,2 KB                            |
| girl5.jpg                | $-TWX TWX ---$    | 2022-12-21 16:45 | Li Device File Explorer<br>10,6 KB |
| mario.jpg                | -rwxrwx---        | 2022-12-21 16:43 | 102,8 KB                           |
| mario2.jpg               | -rwxrwx---        | 2022-12-21 16:43 | 112,8 KB                           |
| mario3.jpg               | $-1$ MX FWX $---$ | 2022-12-21 16:43 | 21,2 KB                            |
| sims.jpg                 | -rwxrwx---        | 2022-12-21 16:43 | 16,9 KB                            |
| sims2.jpg                | $-1$ MX FWX $ -$  | 2022-12-21 16:44 | 24,7 KB                            |
|                          |                   |                  | −<br><b>Contract Contract</b>      |

Ilustración 30. Recursos de imágenes guardadas

- **Otros**:
	- o Para las iconos utilice el plugin de *FontAwesone* que fueron importados dentro del proyecto.
	- o Además usamos el plugin de Flutter Material Dart para conseguir los paquetes de herramientas.

#### <span id="page-36-0"></span>**3.1.1. CREACIÓN DE LA BASE DE DATOS**

Para poder utilizar la base de datos, previamente se han tenido que seguir los siguientes pasos:

- Tener una cuenta de Google para iniciar sesión en Firebase.
- Añadir un nuevo proyecto en la consola de Firebase.
- Configurar nuestra base de datos (nombre, localización, etc)
- Añadir la plataforma deseada (Androis, iOS, etc) y crear las colecciones.

#### <span id="page-36-1"></span>**3.1.2. AUTENTICACIÓN DE USUARIOS**

Aunque es cierto que una de las cosas positivas de Firebase es que tiene la posibilidad de realizar autenticación con cuenta de Google, Facebook, Twitter, Github, etc, en este proyecto se ha optado por realizar el inicio de sesión únicamente con correo electrónico y contraseña.

#### <span id="page-37-0"></span>**3.2 ESTADO DEL PROYECTO**

El proyecto **GamerGirls** es todo un reto para la autora de esta memoria, ya que se ha decidido hacer en un lenguaje desconocido para ella. Aún así se ha conseguido llevar a cabo las funciones básicas y no tan básicas de la aplicación.

Se ha propuesto dejar algunas funcionalidades para la siguiente versión de este proyecto, ya que por falta de tiempo no se han podido implementar correctamente y se ha preferido tener el resto de funcionalidades correctas.

Las funcionalidades que no se han llegado a implementar son:

- El blog: Es quizás lo más complicado de realizar y no se ha podido implementar las funciones de participar en el foro o publicar. Se ha dejado una "Vista" de cómo sería entrar a este apartado y a un artículo en específico.
- Llamadas: Esta funcionalidad no se ha podido implementar del todo ya que también es algo complicado al ser la primera vez programando una app móvil.
- Dar me gusta a una publicación: Esto es un bug que ha quedado sin resolverse, de cara a la próxima entrega se intentará abordar. Sin embargo el comentar publicaciones funciona perfectamente.
- Editar perfil y configuraciones: Al editar el perfil podemos cambiar la imagen de perfil, más no el nombre o biografía del usuario ya que estos datos son importantes para distinguir un usuario de otro, se intentará tener resuelto para la próxima versión.

El resto de funcionalidades que se han mencionado en capítulos anteriores funcionan correctamente, se hace una demostración en Pruebas funcionales.

#### <span id="page-37-1"></span>**3.3. ESTRUCTURA DE LA BASE DE DATOS**

En este apartado se explicará las diferentes tablas de las base de datos creadas y sus respectivas estructuras:

#### <span id="page-38-0"></span>**TABLA USUARIOS:**

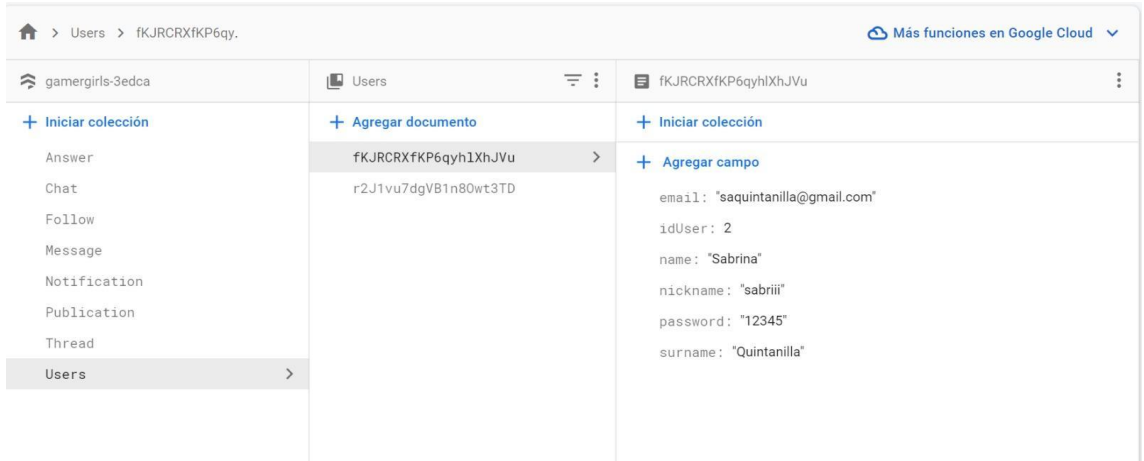

Ilustración 31. Tabla usuarios

En esta tabla es donde se almacenarán los principales datos de las jugadoras de la red social.

#### <span id="page-38-1"></span>**TABLA PUBLICACIÓN:**

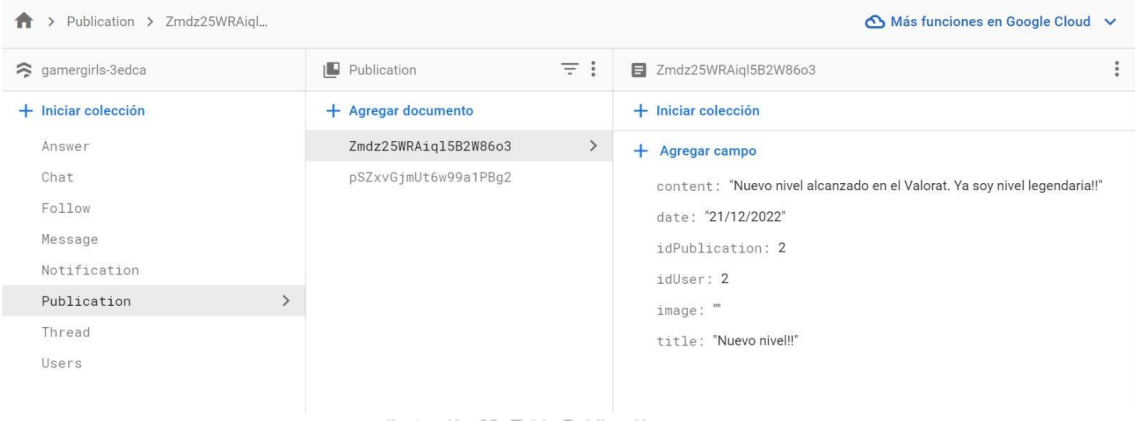

Ilustración 32. Tabla Publicación

En esta tabla se guardarán las publicaciones de los usuarios en el foro, así como el contenido, imagen, título, contenido y fecha de publicación.

#### <span id="page-39-0"></span>**TABLA NOTIFICACIÓN:**

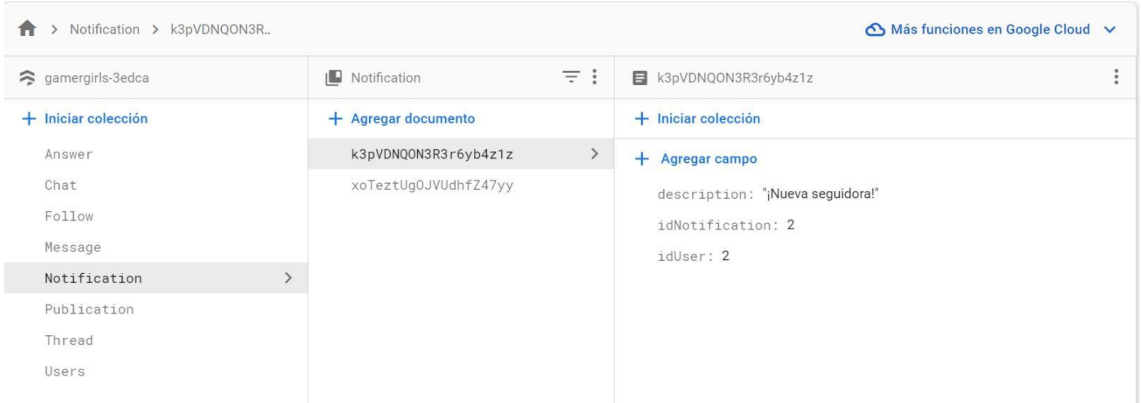

Ilustración 33. Tabla Notificación

En la tabla de Notificaciones, se guarda las distintas notificaciones que a usuario se le muestran. En este ejemplo, se muestra una notificación de nueva seguidora.

#### <span id="page-39-1"></span>**TABLA CHAT:**

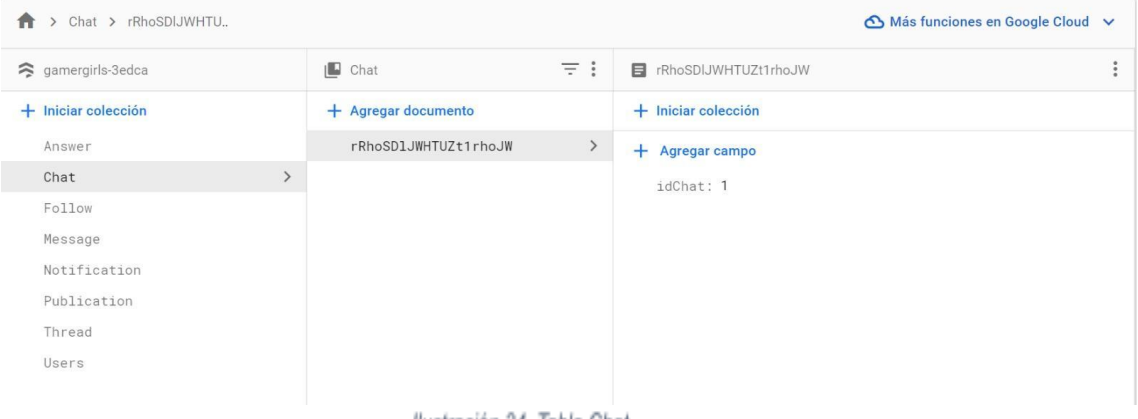

Ilustración 34. Tabla Chat

En esta tabla únicamente se guarda el id del Chat, ya que servirá como una de las tablas (junto con Usuario) por la que se genera una tabla auxiliar llamada Mensaje, donde se guarda el id del Chat.

#### <span id="page-40-0"></span>**TABLA MENSAJE:**

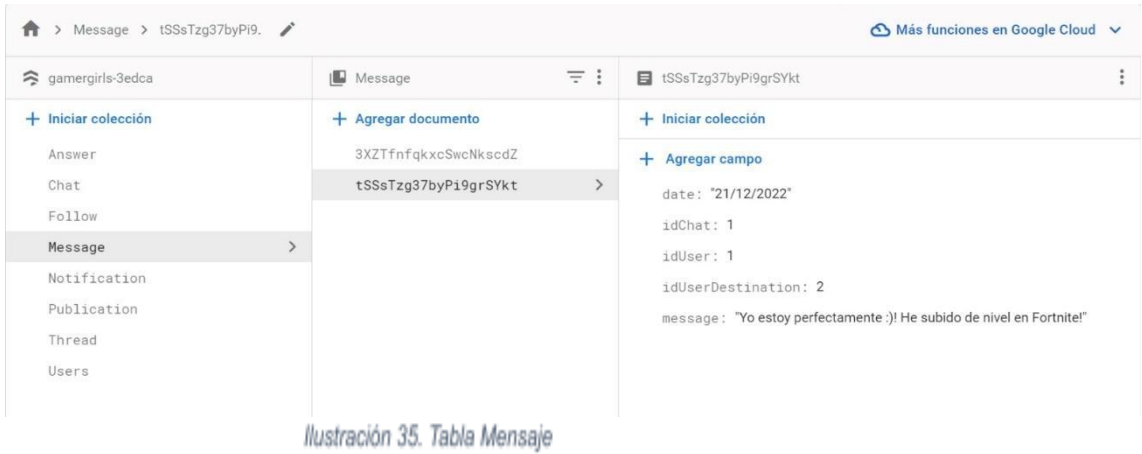

En dicha tabla, se guarda el mensaje del chat entre dos usuarios. Por eso mismo se guarda el id del usuario que recibe el mensaje, el id del que lo envía y el mensaje en cuestión junto la fecha.

#### <span id="page-40-1"></span>**TABLA SEGUIDOR:**

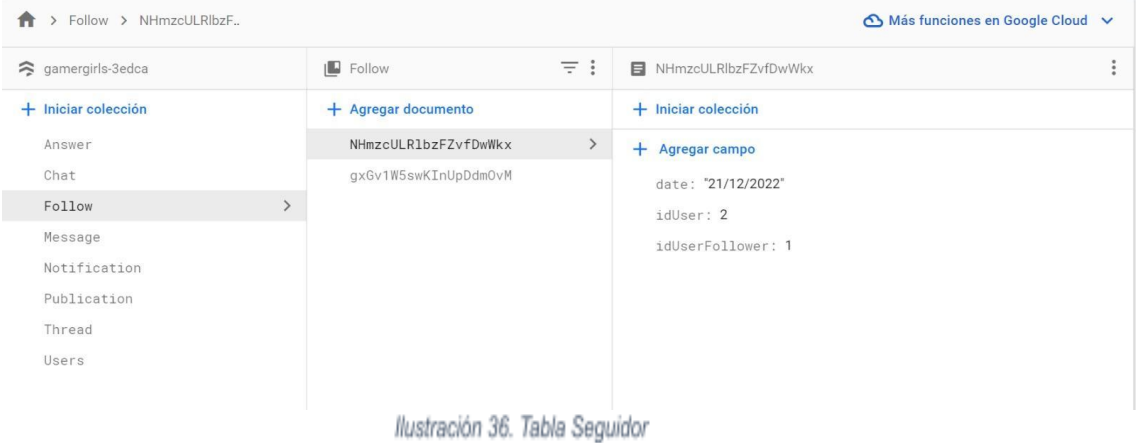

Por último, en la tabla Seguidor se guarda el idUser del usuario que recibe un seguidor nuevo, el id del Usuario que sigue (el nuevo seguidor) y la fecha.

#### <span id="page-41-0"></span>**3.4. ESTRUCTURA DEL PROYECTO**

En este apartado se van a visualizar la estructura del proyecto así como los diferentes apartados de la aplicación.

#### <span id="page-41-1"></span>**3.4.1. ESTRUCTURA**

En la primera captura de pantalla se muestra la estructura del proyecto. Como podemos observar, se distinguen dos apartados distintos: Android e iOS. Esto es porque Flutter es multiplataforma y se puede desarrollar para ambos sistemas operativos. Ya de forma transversal, se encuentra la carpeta lib, que es donde se encuentra el código común para ambas plataformas.

|              |    | redsocial [gamergirls] C:\Users\saquintanilla\AndroidStudioProjects\redsocial                                                      |
|--------------|----|----------------------------------------------------------------------------------------------------|
|              |    | tool                                                                                                    |
|              |    | <b>S</b> idea                                                                                                    |
|              | ۰, | wscode <sup>1</sup>                                                                                                    |
|              | D  | android                                                                                                    |
|              | ×  | <b>Not</b> assets                                                                                                    |
|              | Þ  | <b>S</b> build                                                                                                    |
|              | ⋟  | <b>M</b> capturas                                                                                                    |
|              | >  | <b>In</b> fonts                                                                                                    |
|              |    | <b>M</b> images                                                                                                    |
|              | ⋗  | $\equiv$ ios                                                                                                    |
|              |    | <b>Ext</b> lib                                                                                                    |
|              | >  | generated                                                                                                    |
|              | ×. | models                                                                                                    |
|              |    | $\vee$ <b>Exercise</b>                                                                                                    |
|              |    | $\angle$ <b>M</b> Authenticate                                                                                                    |
|              |    | $\angle$ $\blacksquare$ blog                                                                                                    |
|              |    | ×<br>$\blacksquare$ Chat                                                                                                    |
|              |    | $\rightarrow$<br>Comments                                                                                                    |
|              |    | ><br>Create                                                                                                    |
|              |    | ><br>Explore                                                                                                    |
|              |    | ۶<br><b>Home</b>                                                                                                    |
|              |    | $\rightarrow$<br>Posts                                                                                                    |
|              |    | Profile<br>۶                                                                                                    |
|              |    | $\sum$ settings                                                                                                    |
|              |    | $> 1$ services                                                                                                    |
|              |    | > Mulvidgets                                                                                                    |
|              |    | te firebase_options.dart                                                                                                    |
|              |    | <b>R</b> main.dart                                                                                                    |
|              |    | nav.dart                                                                                                    |
|              |    | root.dart                                                                                                    |
|              |    | $\sum_{\mathbf{q}}$ test                                                                                                    |
|              |    | file flutter-plugins                                                                                                    |
|              |    | d flutter-plugins-dependencies                                                                                                    |
|              |    | is.gitignore                                                                                                    |
|              |    | <b>il</b> .metadata                                                                                                    |
|              |    | config.yml                                                                                                    |
|              |    | pubspec.lock                                                                                                    |
|              |    | pubspec.yaml                                                                                                    |
|              |    | README.md                                                                                                    |
| $\checkmark$ |    | 10 11 12 13 14 15 16 17 18 19 19 20 21 22 23 24 25 26 27 28 29 30 31 32 33 34 35 36 37 38 39 40<br><b>III</b> I External Libraries |
|              | ×  | <b>Dart Packages</b>                                                                                                    |
|              | ×. | <b>In Dart SDK</b><br>$\hat{A}$                                                                                                    |
|              |    | $\sum$ an Flutter Plugins                                                                                                    |

llustración 37. Estructura general del proyecto

En la siguiente captura podemos observar con un poco más detalle las carpetas de la parte común:

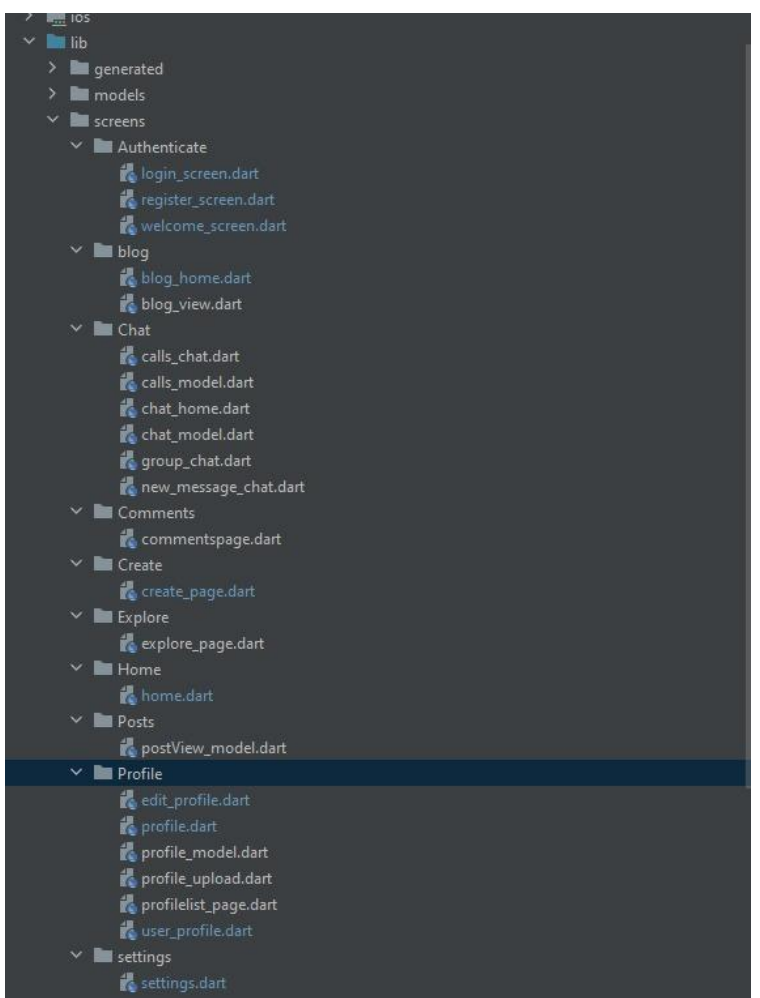

Ilustración 38. Estructura parte común

Vemos que tenemos la carpeta "models", que es la representación de las tablas de la base de datos. Después tenemos la carpeta "screens", que dentro podemos diferenciar los diferentes apartados que tendrá la aplicación: Authenticate, blog, Chat, Comments ,Create, Explore, Home, Posts, Profile y settings. Por último tenemos la carpeta "services", que es donde está toda la lógica para acceder a la base de datos.

#### <span id="page-43-0"></span>**3.4.2. LLAMADAS A LA API**

A continuación, se van a mostrar las diferentes llamadas a API:

Llamada para ver todos los Posts:

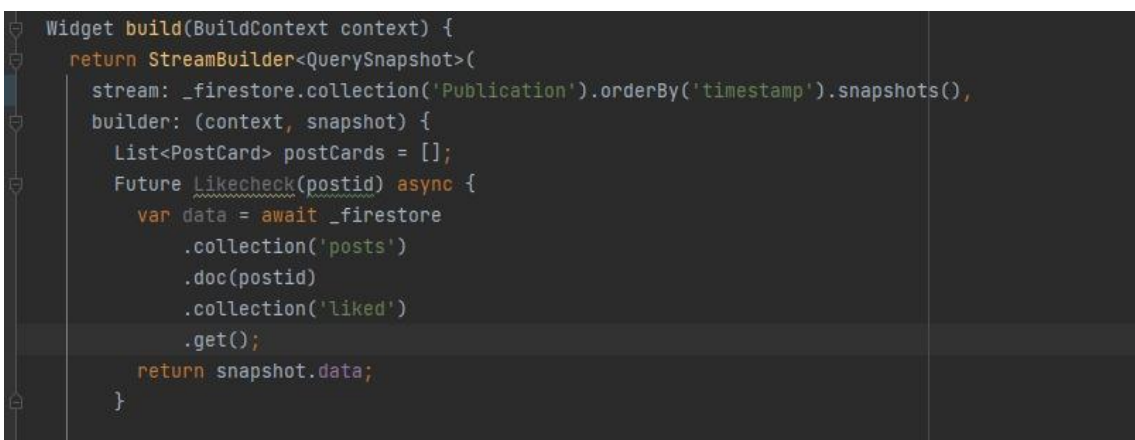

Ilustración 39. Llamada Posts

Llamada en la llamada de registrarse:

```
final newUser =
    await _auth.createUserWithEmailAndPassword(
        email: email, password: password);
User user = newUser.user;
user.updateDisplayName(name);
var pfp = photoUrl(profiles);
user.updatePhotoURL(pfp);
_store.collection('users').doc(user.uid).set({
  'name': name,
  'profile': pfp,
  "followerlist": [""],
  'followinglist': [""],
  'descr':
      'Tap edit profile to -update profile- photo and description
  'followers': 0,
  'userid': user.uid,
  'following : 0,
  'posts': 0
\});
```
Ilustración 40. Llamada Registrarse

Llamada para consultar el usuario actual:

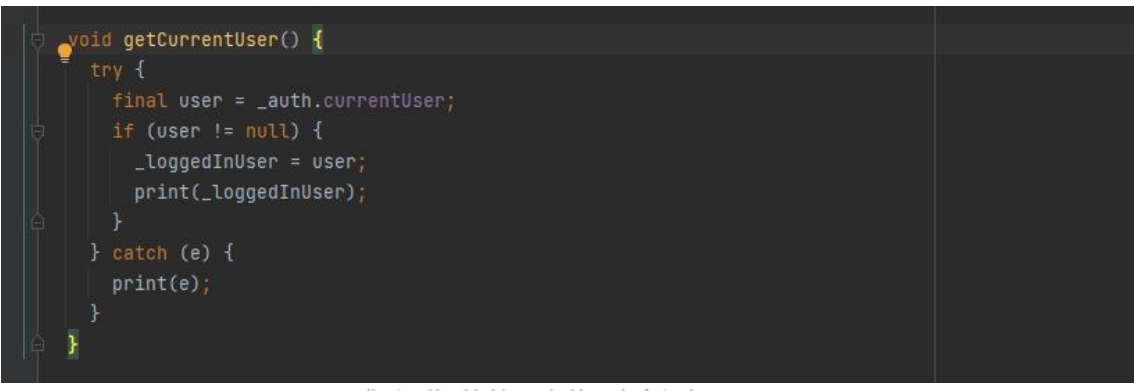

Ilustración 41. Llamada Usuario Actual

Llamada para insertar un Post:

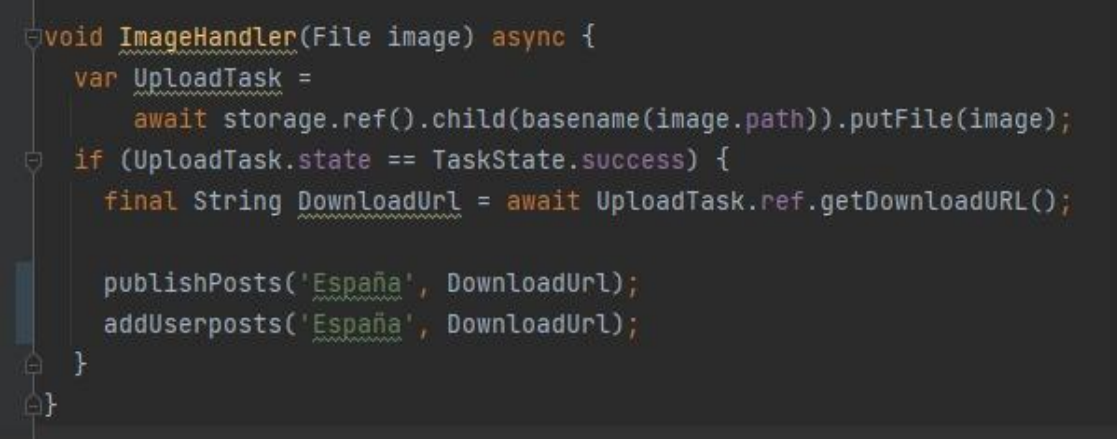

Ilustración 42. Llamada Insertar post

Llamada para consultar todos los usuarios:

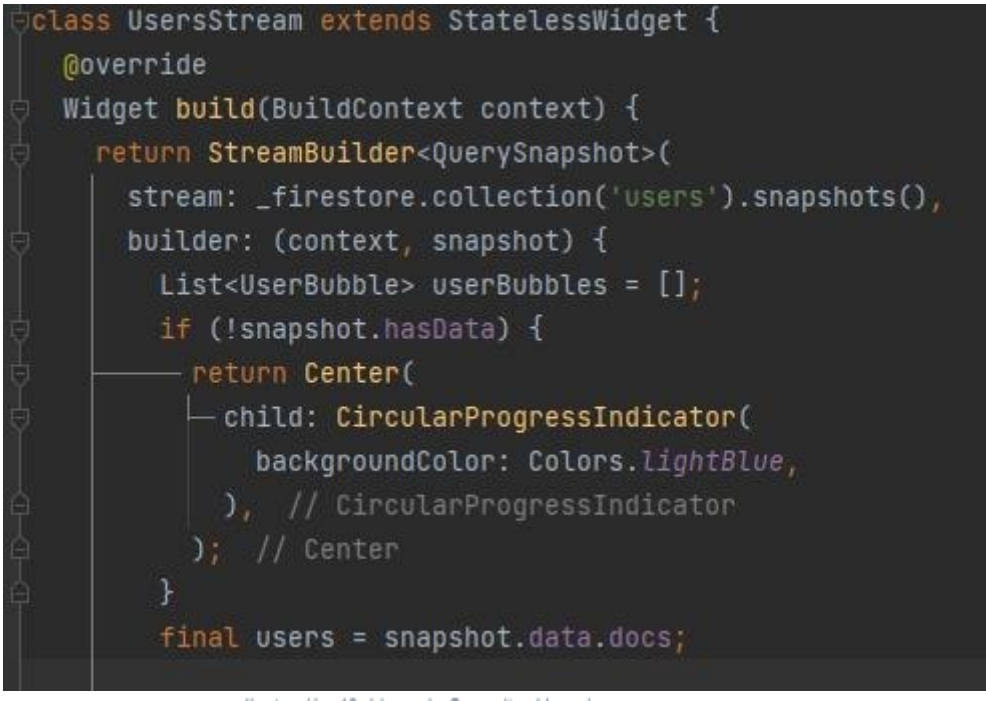

Ilustración 43. Llamada Consultar Usuarios

#### <span id="page-46-0"></span>**3.5 PRUEBAS FUNCIONALES**

En este apartado se mostrará el flujo de la aplicación mediante capturas de pantalla del resultado avanzado de las pantallas.

En primer lugar, vemos como quedaría la aplicación instalada en el dispositivo del usuario, donde podemos ver el icono de la aplicación:

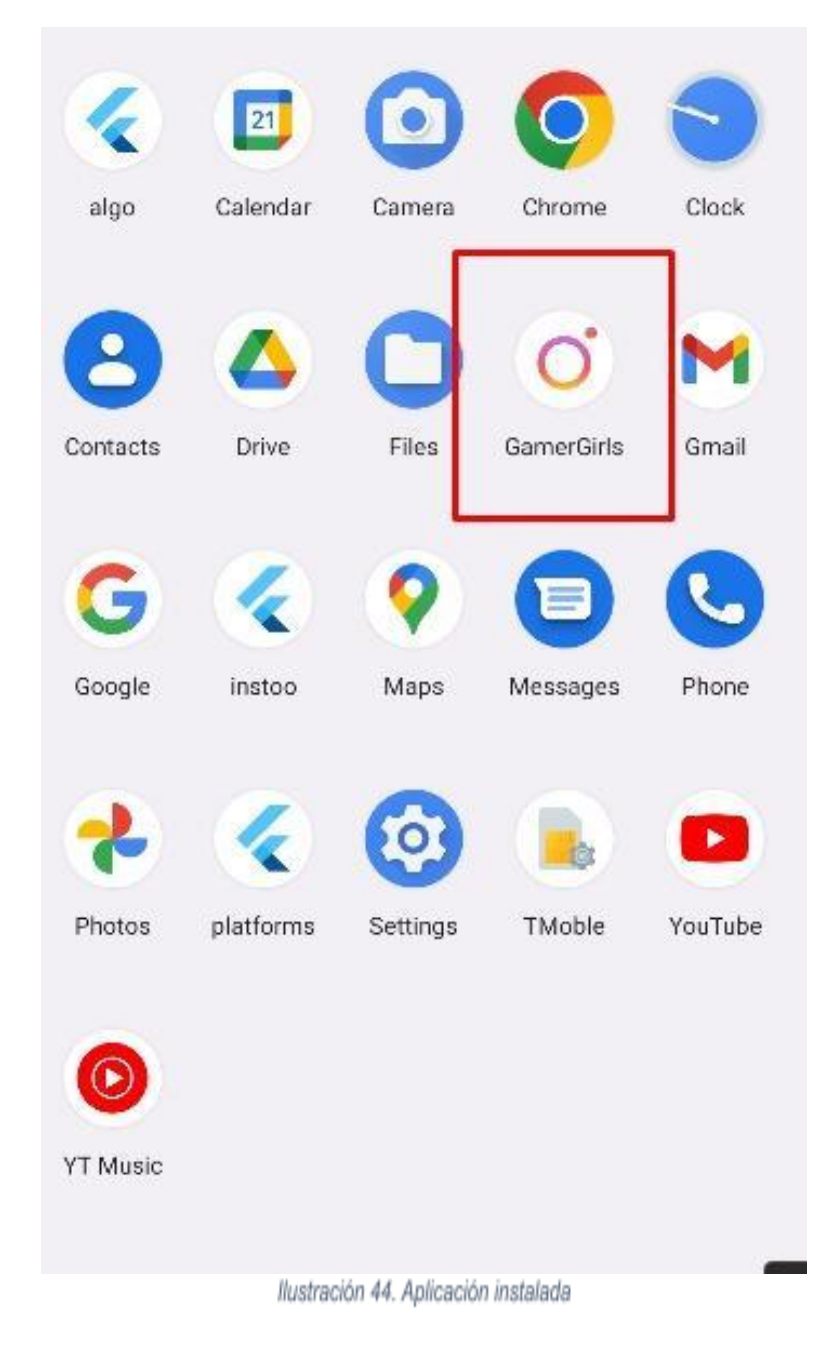

Cuando accedemos a ella, nos muestra la pantalla inicial en la cual podemos iniciar sesión o registrarnos, en caso de que no lo hayamos hecho previamente:

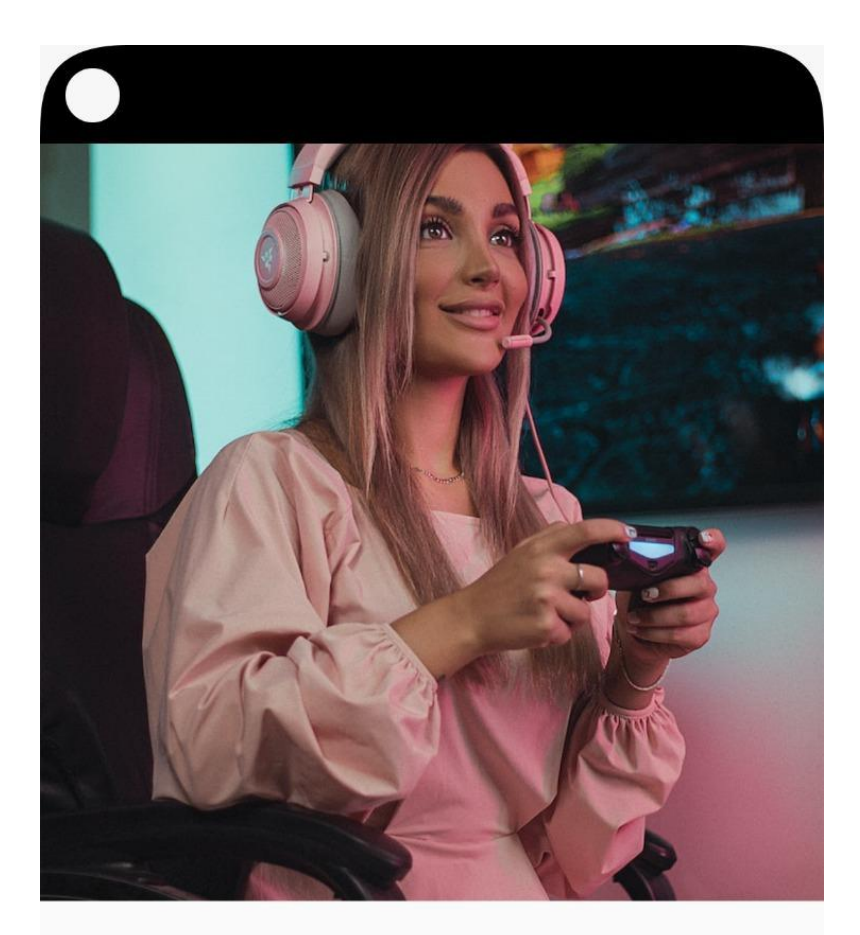

# **GamerGirls**

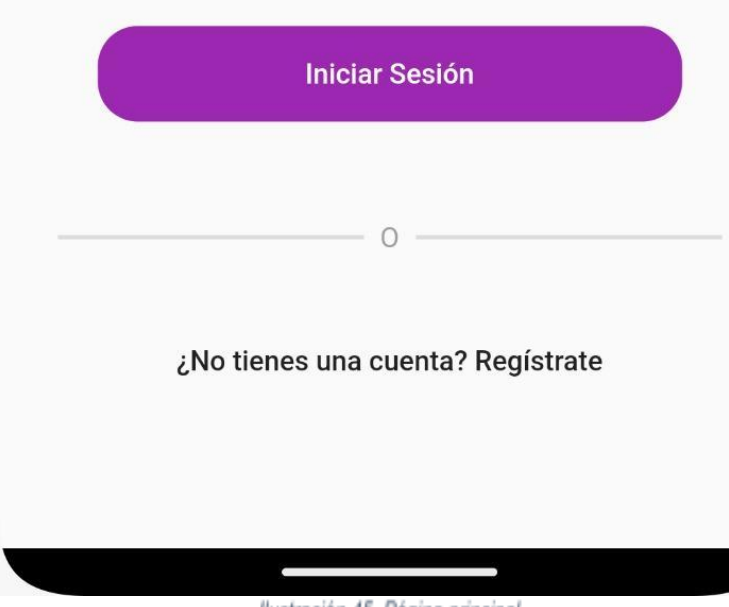

Ilustración 45. Página principal

En cuanto al inicio de sesión, podemos ver que simplemente es un formulario donde se pide tanto el correo electrónico como la contraseña.

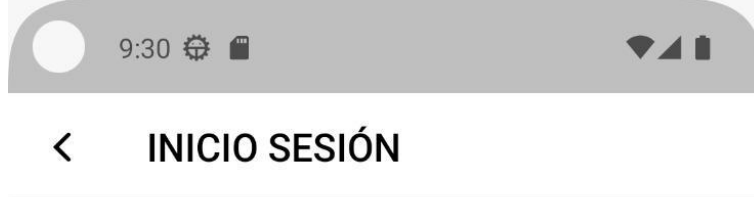

## **GamerGirls**

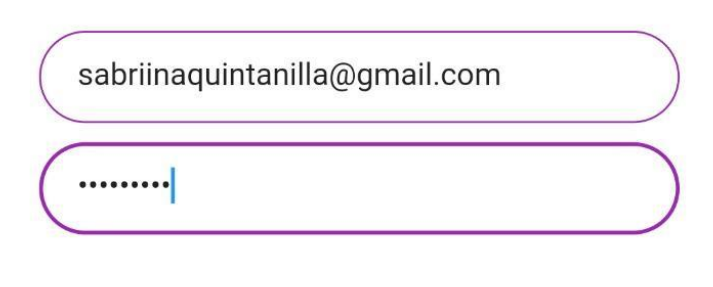

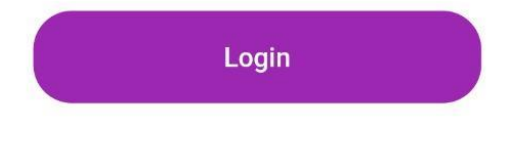

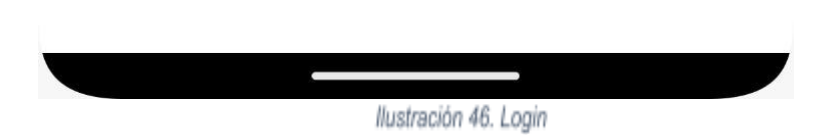

Si lo que queremos es registrarnos, nos saldría la siguiente pantalla en la cual el sistema pide al usuario el correo electrónico, nickname y contraseña.

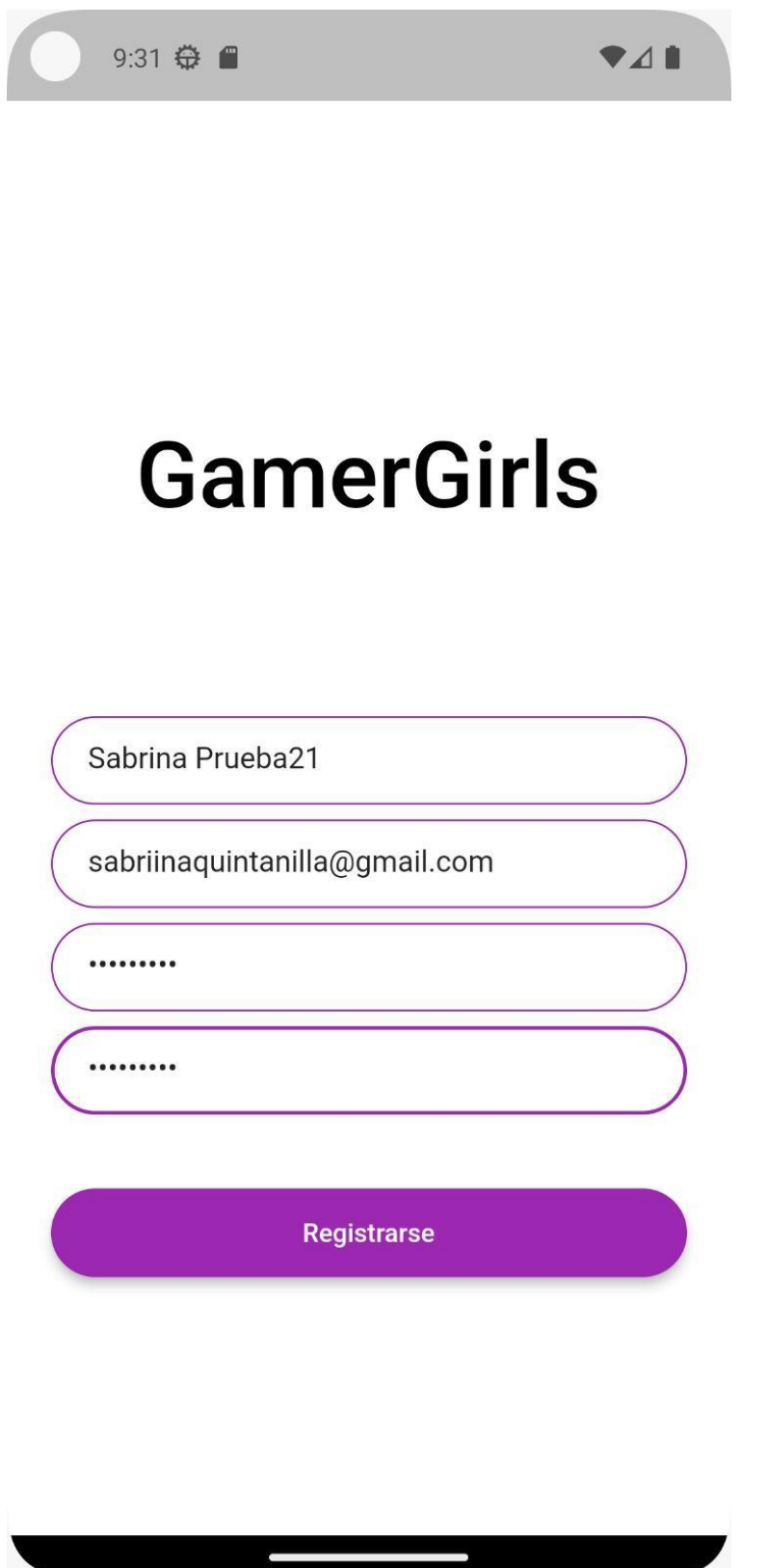

Ilustración 47. Registro

Una vez que el usuario ha accedido a la aplicación, podrá visualizar la pantalla principal en la que puede añadir un nuevo post, incluyendo una imagen mediante la cámara o alguna foto que ya tuviera guardada en la galería.

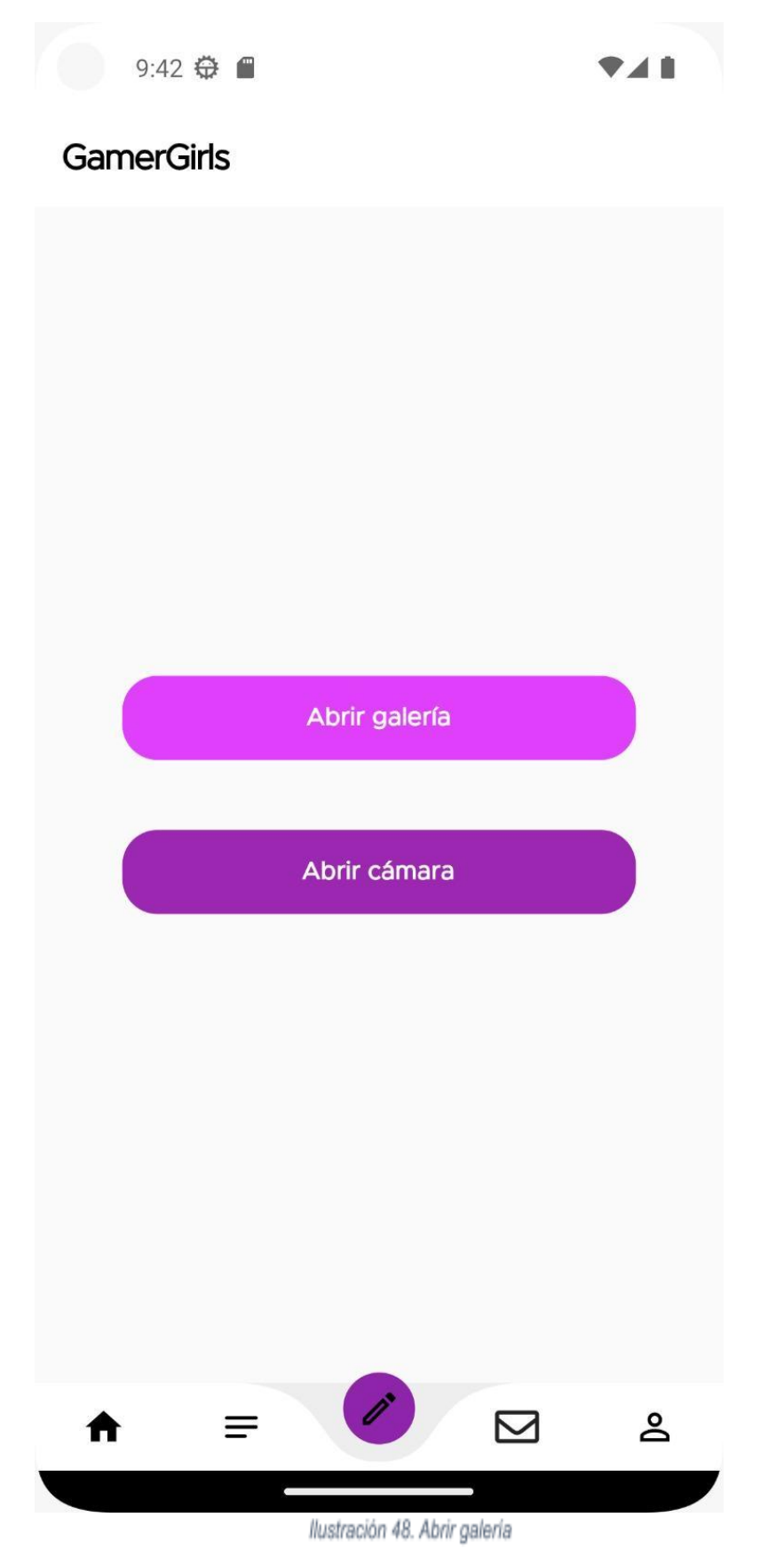

Una vez que la usuaria elige añadir una imagen mediante galería, la aplicación abre un selector de imágenes del dispositivo.

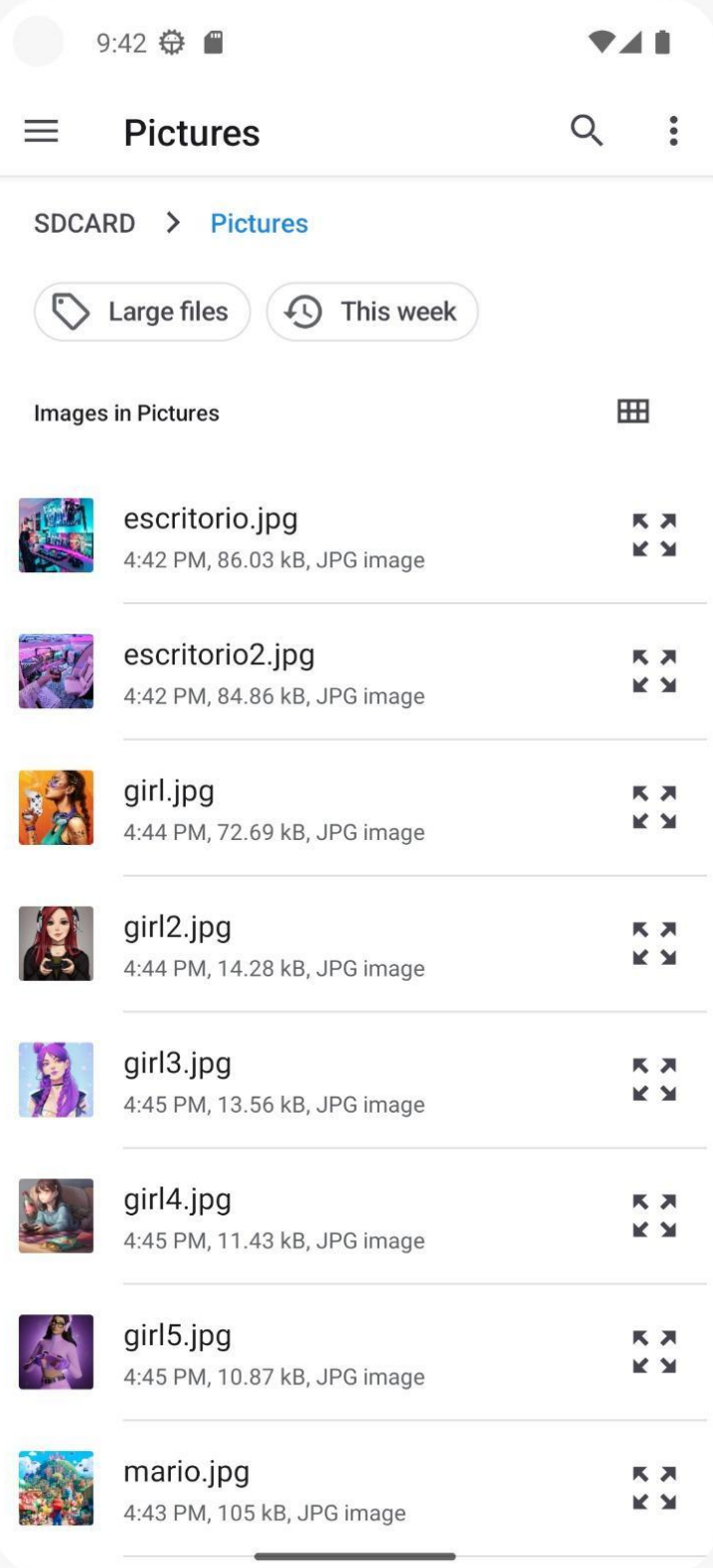

Ilustración 49. Seleccionar imagen

Una vez que la usuaria elige la imagen deseada, se le muestra una vista previa de dicha imagen.

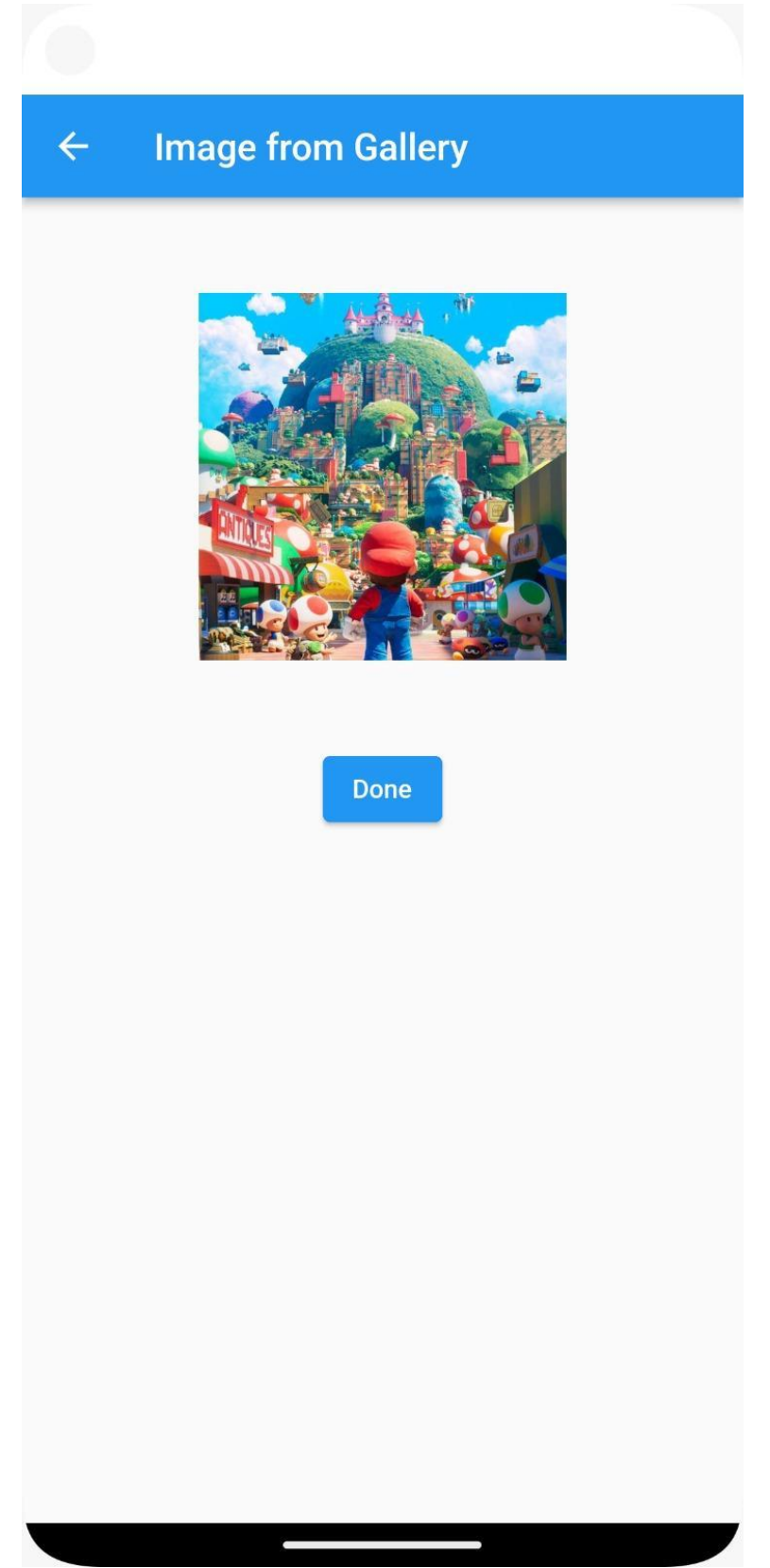

Ilustración 50. Vista previa

Cuando la usuaria introduce el post, la aplicación le redirige a la pantalla principal donde puede ver todos los posts de todas los usuarios que sigue.

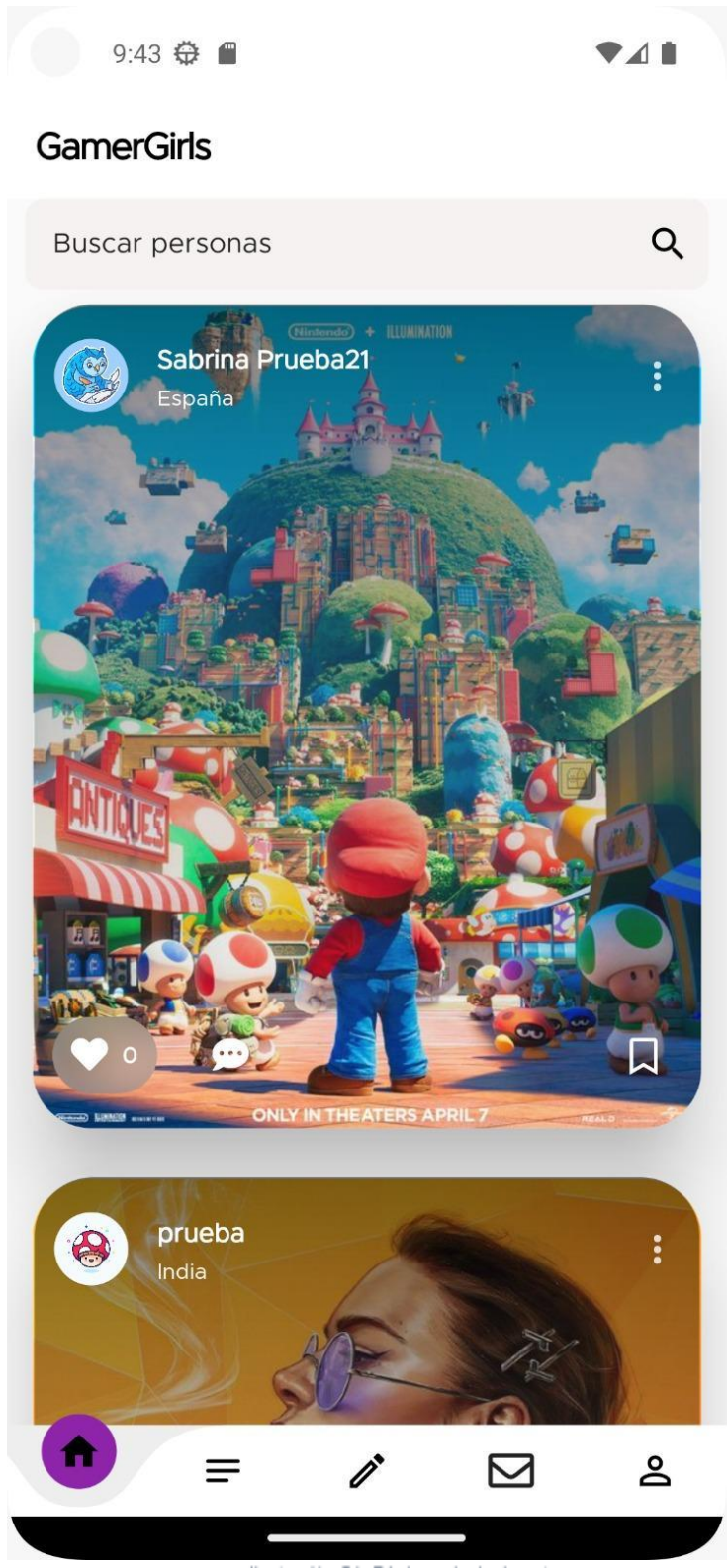

Ilustración 51. Página principal posts

En la misma pantalla principal la usuaria tiene la posibilidad de buscar otra usuaria mediante un buscador. Así quedaría la pantalla:

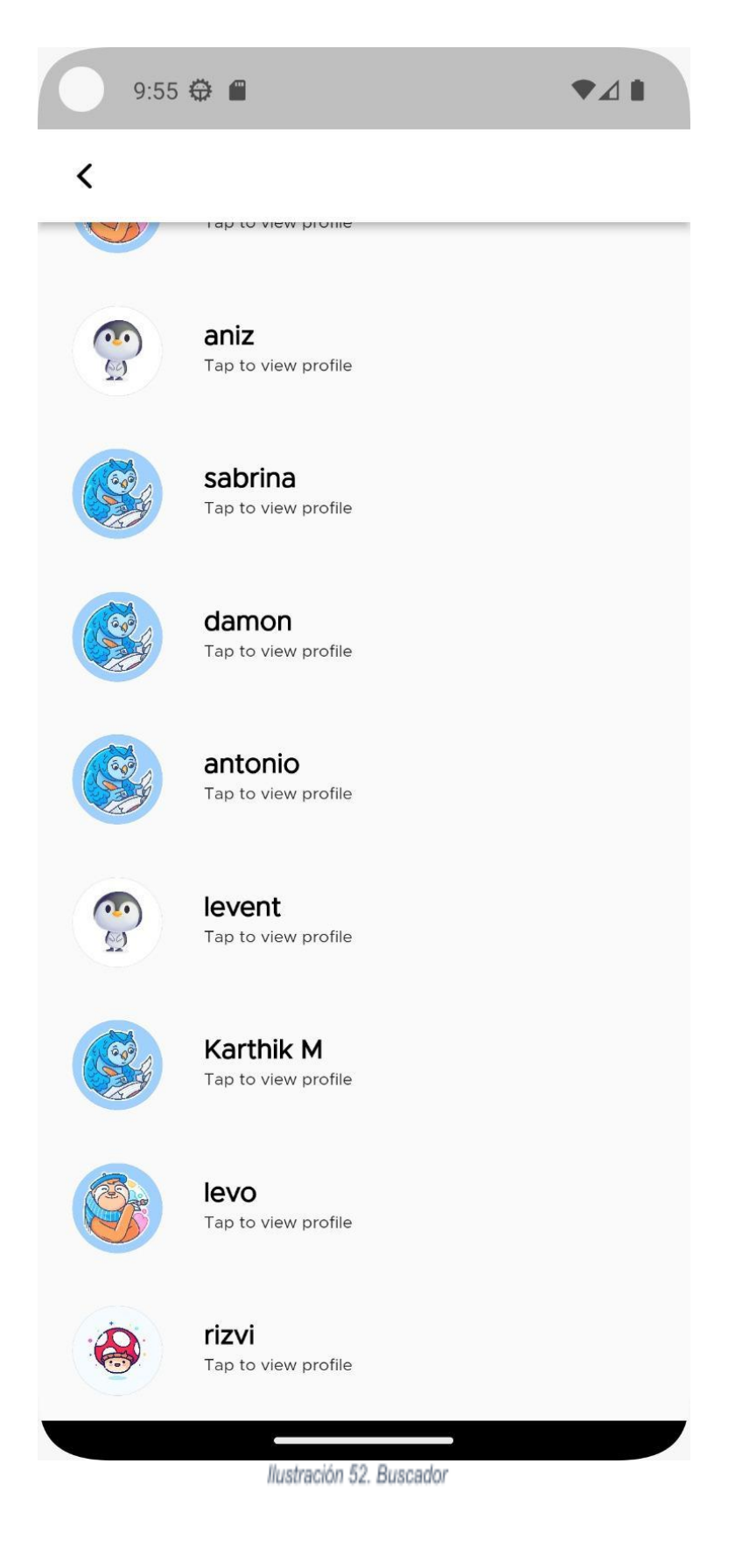

Una vez que elegimos una de los usuarias de la búsqueda, podemos seleccionarla y nos mostrará su perfil para así poder ser su nueva seguidora o simplemente ver su perfil.

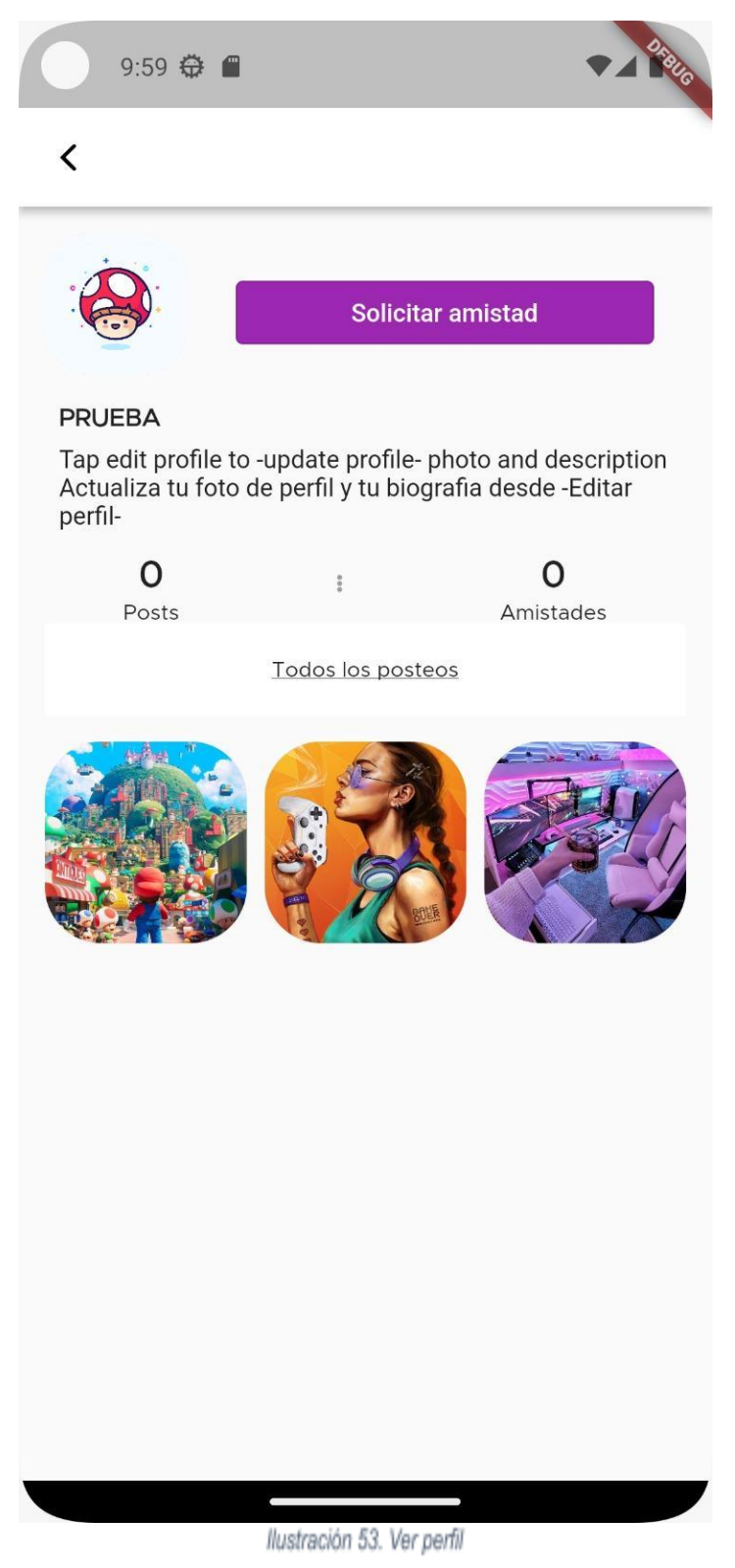

En otro apartado de la aplicación, tenemos el apartado "Blog" que es donde las usuarias pueden realizar búsquedas de carácter más informativo.

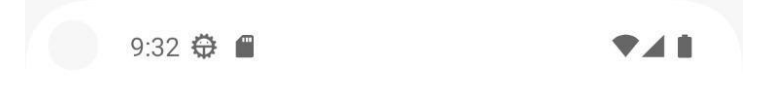

**GamerGirls** 

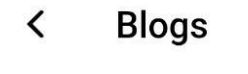

 $\alpha$ 

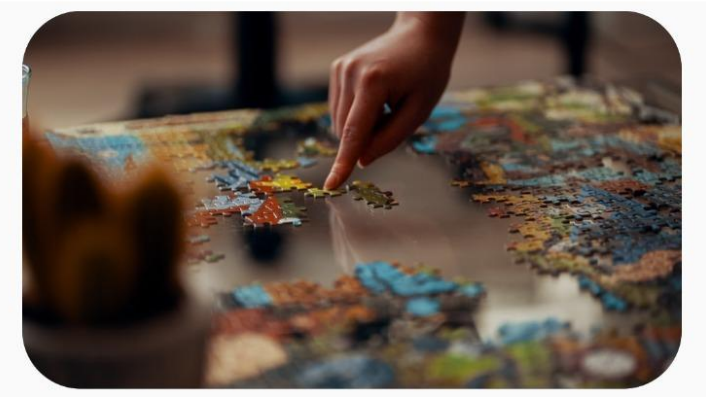

Nuevos puzzles disponibles en

 $\Box$  20

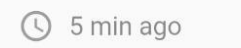

**Ultimos hilos** 

ver más

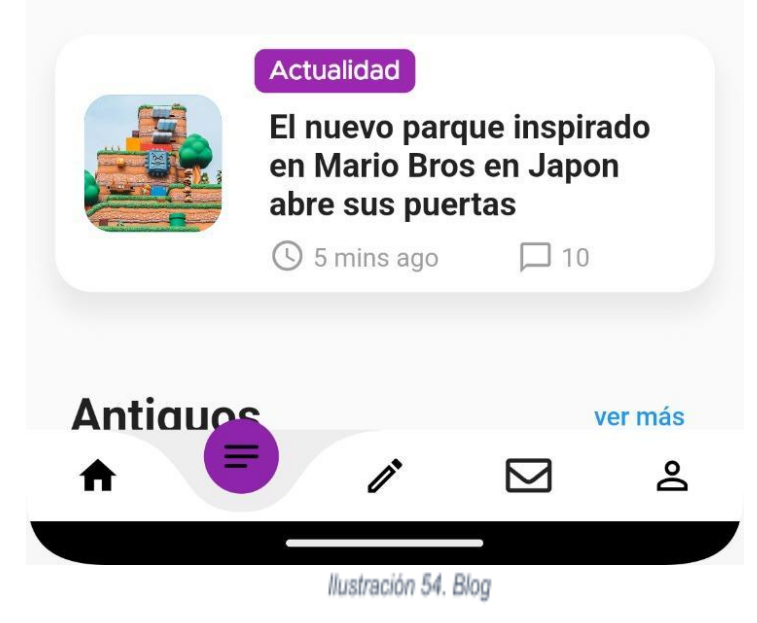

Si entramos a uno de los artículos del Blog, quedaría de la siguiente manera. Cabe destacar que este apartado aún está en desarrollo y es solo un diseño para que se pueda visualizar como quedaría.

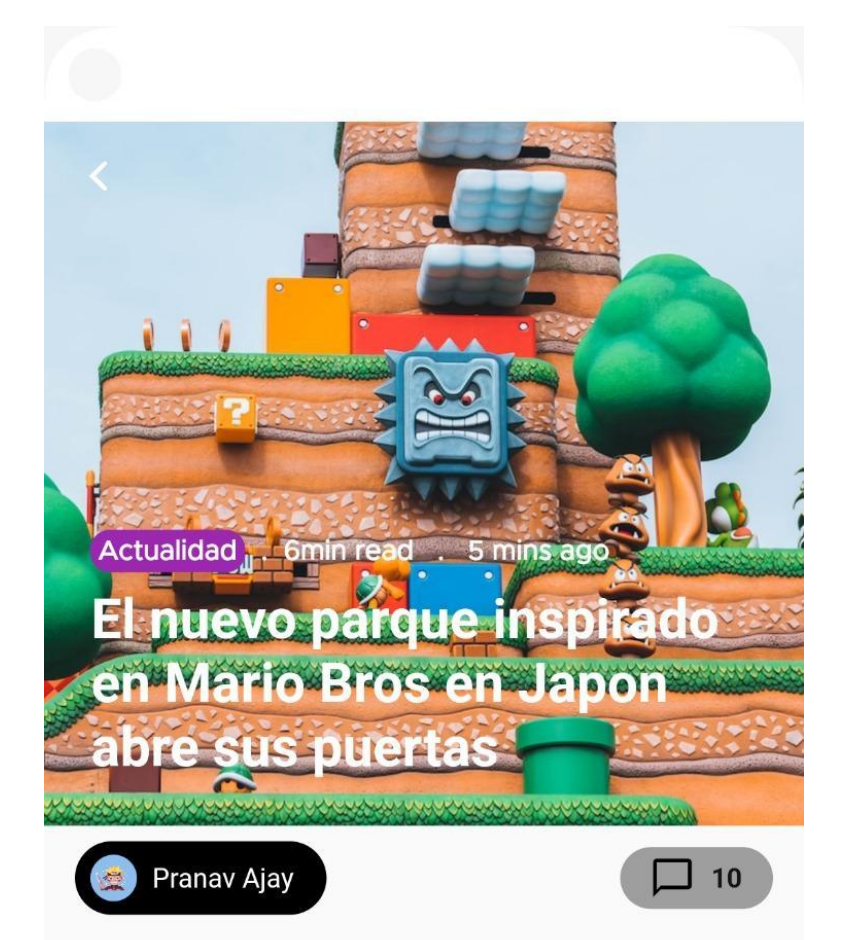

Lorem ipsum dolor sit amet, consectetur adipiscing elit, sed do eiusmod tempor incididunt ut labore et dolore magna aliqua. Ut enim ad minim veniam, quis nostrud exercitation ullamco laboris nisi ut aliquip ex ea commodo consequat. Duis aute irure dolor in reprehenderit in voluptate velit esse cillum dolore eu fugiat nulla pariatur. Excepteur sint occaecat cupidatat non proident, sunt in culpa qui officia deserunt mollit anim id est laborum.

Ilustración 55. Visualizar blog

También, hay la posibilidad de enviarle un mensaje a una usuaria en concreto. (Falta implementar las llamadas)

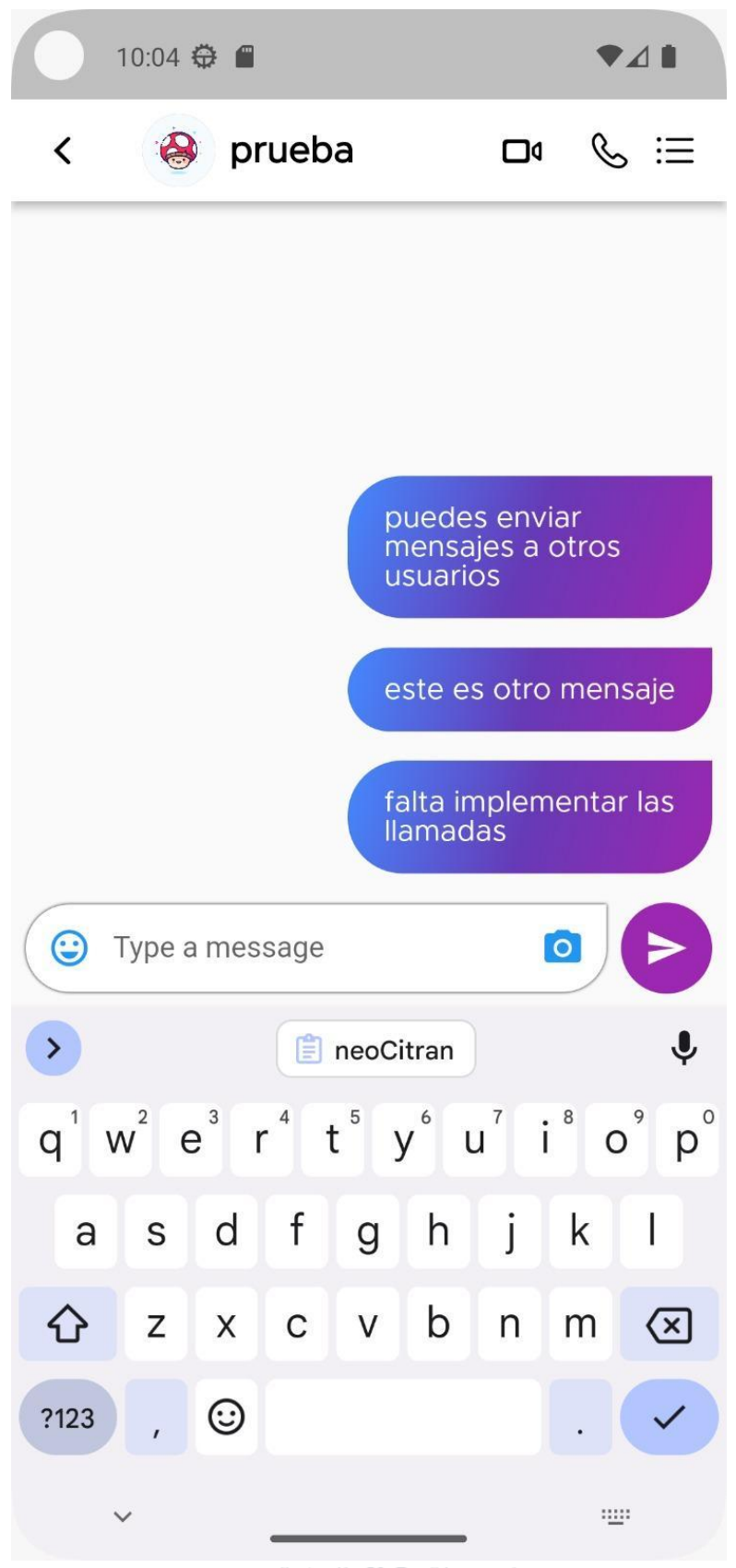

Ilustración 56. Escribir mensaje

Si el usuario entra a su perfil, puede ver las publicaciones que ha realizado, editar sus datos o cerrar la sesión desde la configuración.

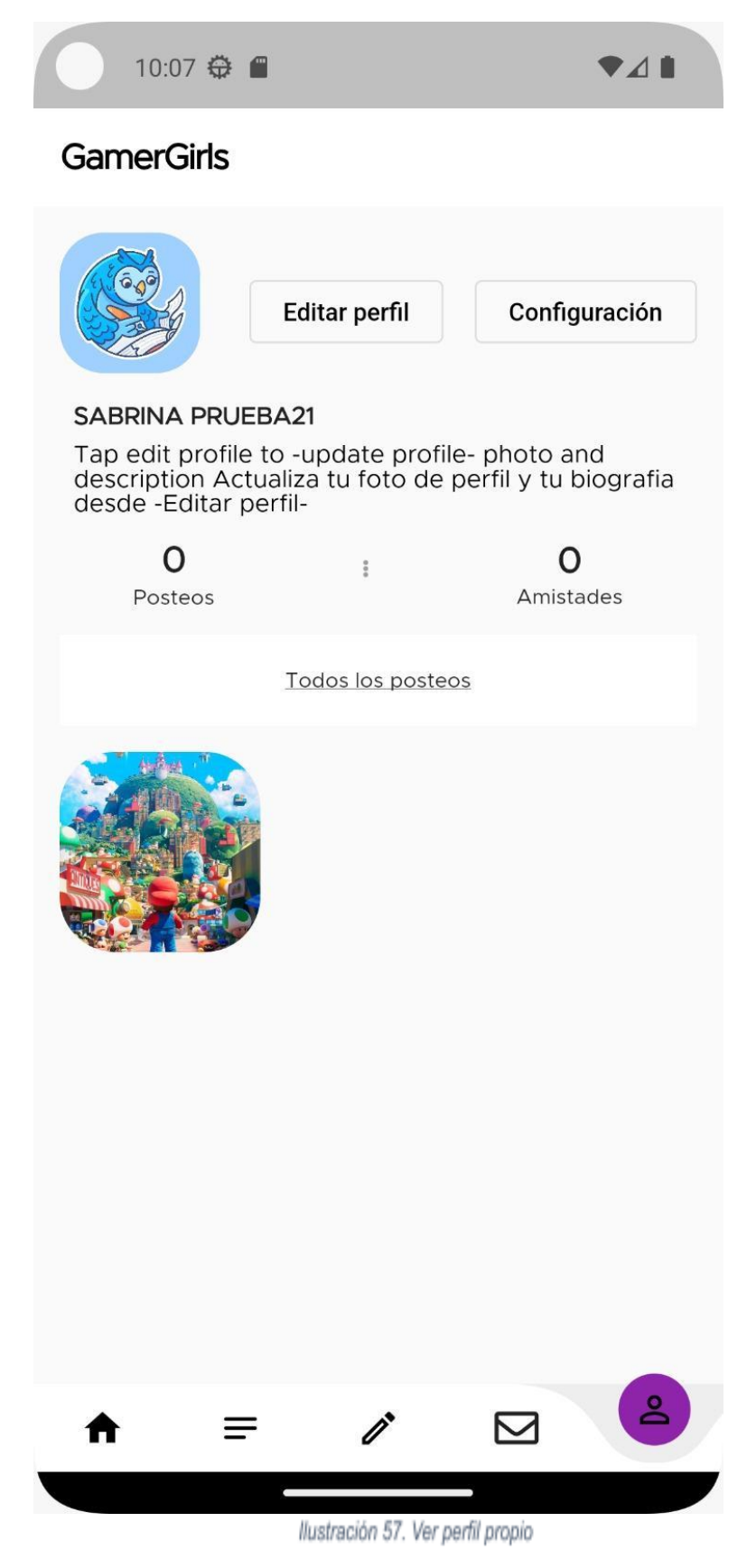

#### <span id="page-60-0"></span>**3.6 Métrica para prueba de eficacia:**

Completó la tarea exitosamente: Los usuarios pondrán 1 si fue posible o 0 si no pudieron realizar la tarea.

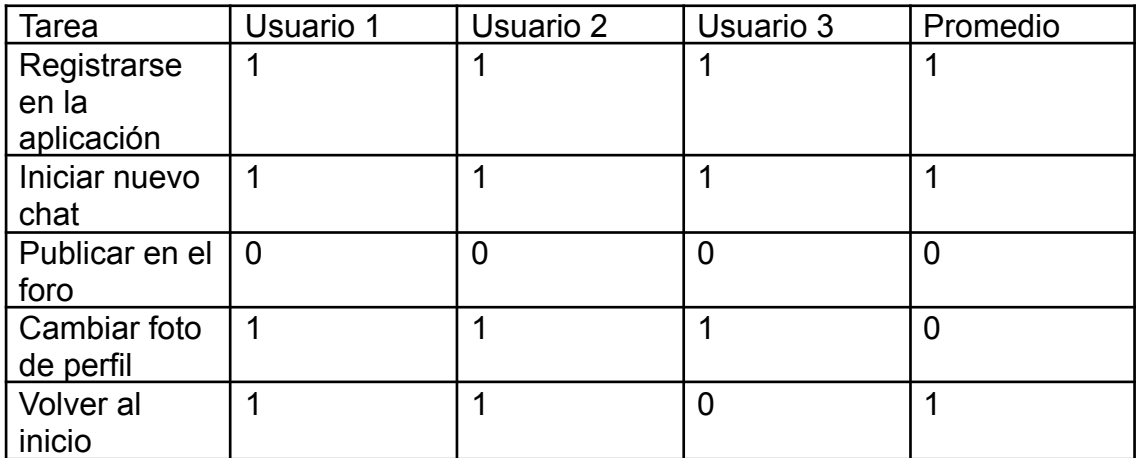

Tabla 5. Tareas exitosas

#### <span id="page-60-1"></span>**Métrica para prueba de eficiencia:**

Cantidad de pasos para realizar la acción: Los usuarios pondrán el número de pasos que tuvieron que hacer para realizar la tarea.

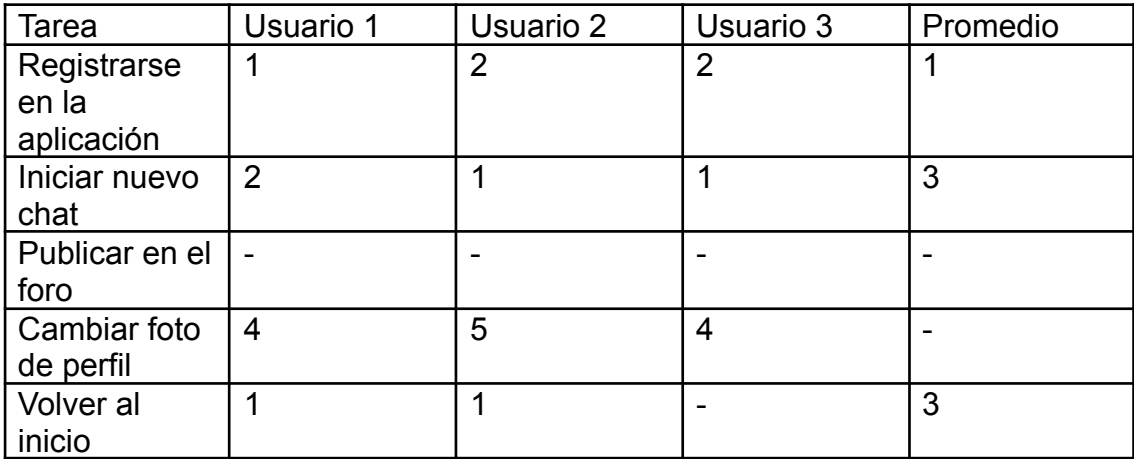

Tabla 6. Tareas eficiencia

Los usuarios encontraron una gran facilidad para registrarse en la aplicación pero tuvieron dificultad para cambiar la foto de perfil desde el perfil del usuario

#### <span id="page-61-0"></span>**3.7 INSTALACIÓN DEL PROYECTO**

- 1. Para poder instalar el proyecto, hace falta un IDE de Android Studio verisón 11 en adelante.
- 2. Importaremos el proyecto como Flutter Project
- 3. Creamos un emulador, en mi caso fue Android Pixel 5
- 4. Una vez lo creamos le damos a "Run" para iniciar el emulador
- 5. Una vez tenemos el emulador iniciado, lo seleccionamos y le damos a la flecha verde para iniciar el proyecto.

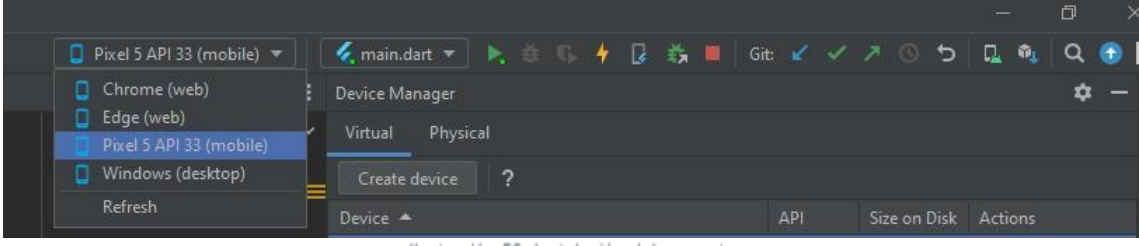

Ilustración 58. Instalación del proyecto

## <span id="page-62-0"></span>4. Conclusiones

#### <span id="page-62-1"></span>**4.1 Posibles mejoras futuras**

Llegando al final de la memoria, ya se han explicado con detenimiento los objetivos de esta aplicación, su diseño y su implementación. Por lo tanto, en este apartado se recogerán una serie de propuestas y trabajo pendiente que harán que la aplicación sea más completa en el futuro.

Dentro del trabajo pendiente que quedó por finalizar en la fase de implementación, tenemos el Foro de la aplicación. Sólo tenemos implementada la parte del *front,* es decir, solo la parte visual sin ningún funcionamiento. Esta sería una gran mejora ya que las usuarias tendrán un espacio de debate e información dentro de la misma aplicación.

Otro de los puntos que quedaron pendientes son las llamadas entre usuarias de la aplicación. De la cual también tenemos implementada la parte de front pero nos falta terminar la funcionalidad. Sería una buena mejora ya que las usuarias podrían comunicarse de forma síncrona dentro de la misma aplicación.

Un punto de mejora será analizar y mejorar el diseño de la aplicación para que sea más funcional y mejore la experiencia del usuario. Ya que la aplicación es multiplataforma, en este momento tiene el mismo diseño para Android y IOS, entonces, si en el futuro se desea añadir la aplicación en las respectivas tiendas de aplicaciones, se deberá vigilar que la aplicación tenga un diseño más *Cupertino* en IOS y más Material Design en Android.

Se puede mejorar también la autenticación, y el poder recuperar la contraseña a través de un correo electrónico al usuario. Es una implementación más simple de desarrollar que las anteriores ya que conlleva menos tiempo de trabajo y es una funcionalidad importante.

#### <span id="page-62-2"></span>**4.2 Conclusión final del trabajo**

Todo el desarrollo de **GamerGirls**, desde el inicio al final, ha sido un reto para la autora ya que, las tareas de diseño y el desarrollo del código han sido realizadas con tecnologías con las que no estaba familiarizada. Aún así, se ha podido desarrollar una aplicación de cero pasando por todos los pasos descritos en la memoria, y se han podido cumplir la mayoría de los objetivos establecidos al principio.

Los objetivos principales han sido cumplidos y solo ha faltado desarrollar algunas funcionalidades que se decidieron dejar para la siguiente versión ya que se tuvo que dedicar un tiempo extra a otras funcionalidades principales.

Se ha intentado seguir rigurosamente la planificación inicial, pero se debieron hacer cambios sobre todo en la fase de implementación ya que no se habían estimado correctamente algunas tareas y llevaron más tiempo del previsto. Por lo tanto, para asegurar tener el flujo principal y las funcionalidades básicas, se dejaron por terminar algunas funcionalidades más secundarias que se llevarán a cabo para la siguiente versión del producto.

Una de las lecciones más importantes que aprendí desarrollando la aplicación, es que debo aprender a estimar mejor las tareas a realizar, ya que me he propuesto muchas funcionalidades y tenía un tiempo muy justo.

Otra lección sobre el trabajo fue utilizar control de versiones como GIT para poder llevar a cabo un proyecto aunque sea en solitario. Es importante para mantener un control sobre las tareas que han sido realizadas,

#### <span id="page-63-0"></span>**4.3 Conclusión personal del proyecto**

Al principio no tenía claro el tema que quería desarrollar para mi trabajo final, llevaba unos cuantos meses pensando ya que no sabía si los temas que me gustaban eran válidos o si necesitaba una idea más innovadora. Luego de intercambiar correos con mi tutor, me di cuenta que el tema que más me emocionaba era **GamerGirls**.

Desde pequeña siempre me han gustado los videojuegos, me daba igual la consola y la categoría del juego, los jugaba todos con mi prima un poco más grande que yo. Los videojuegos son una de mis grandes pasiones ya que me han dejado grandes recuerdos de cuando jugaba en familia en Argentina.

Hoy en día, no conozco a muchas chicas que jueguen videojuegos en general, me metí a algunos grupos de discord y a grupos de facebook pero no me funcionó y no encontré un lugar "seguro" para poder encontrar a nuevas compañeras. Hablando con gente de mi entorno me di cuenta que podría ser una buena idea desarrollar una aplicación móvil dedicada a chicas gamers, y así es como nace la idea.

En general me siento muy contenta y agradecida por haber podido desarrollar algo que me imaginaba hace unos meses y todo el camino que he recorrido desde el inicio del semestre acompañada de mi tutor, Carlos, que me ha ayudado con sus excelentes devoluciones y siempre ha estado atento a mis mensajes, le agradezco el tiempo dedicado para llegar aquí.

## <span id="page-64-0"></span>5. Glosario

- Front: palabra que hace referencia al desarrollo de la parte visual de un proyecto.
- Login: pantalla para que el usuario pueda acceder a la aplicación.
- User Person: historia de usuario que simula un caso de un usuario ficticio de la aplicación.
- Nick: palabra que utiliza el usuario para identificarse en el juego ante otros usuarios
- Project Manager: es la persona encargada de la dirección y gestión de proyectos

## <span id="page-65-0"></span>6. Bibliografía

- 1. Mónica Garduño, 2021 "Mujeres gamers se enfrentan al acoso". Forbes. Consultado en 10/10/2022 Disponible[:https://www.forbes.com.mx/tecnologia-mujeres-gamers-enfre](https://www.forbes.com.mx/tecnologia-mujeres-gamers-enfrentan-acoso-sexual-violencia-genero-mundo-digital/) [ntan-acoso-sexual-violencia-genero-mundo-digital/](https://www.forbes.com.mx/tecnologia-mujeres-gamers-enfrentan-acoso-sexual-violencia-genero-mundo-digital/)
- 2. AEVI, 2020 "Las mujeres juegan, consumen, participan". AEVI. Consultado en 10/10/2022 Disponible: <http://www.aevi.org.es/documentacion/estudios-y-analisis/>
- 3. <https://flutter.dev/> Consultado: 20/10/2022
- 4. <https://esflutter.dev/docs/reference/tutorials> Consultado: 27/10/2022
- 5. <https://mobivery.com/disenar-para-flutter-la-mejor-ui-para-tu-app/> Consultado: 27/10/2022
- 6. <https://firebase.google.com/?hl=es> Consultado: 02/11/2022
- 7. <https://firebase.google.com/docs/flutter/setup?platform=ios> Consultado: 02/11/2022
- 8. [https://codigofacilito.com/articulos/articulo\\_flutter\\_firebase](https://codigofacilito.com/articulos/articulo_flutter_firebase) Consultado: 09/11/2022
- 9. <https://developer.android.com/studio> Consultado: 17/10/2022
- 10. <https://code.visualstudio.com/> Consultado: 17/10/2022
- 11. [https://www.youtube.com/watch?v=-pWSQYpkkjk&t=836s&ab\\_channel=](https://www.youtube.com/watch?v=-pWSQYpkkjk&t=836s&ab_channel=MoureDevbyBraisMoure) [MoureDevbyBraisMoure](https://www.youtube.com/watch?v=-pWSQYpkkjk&t=836s&ab_channel=MoureDevbyBraisMoure) Consultado: 22/10/2022

## <span id="page-66-0"></span>7. Anexos

#### <span id="page-66-1"></span>**7.1 Sketches escaneados**

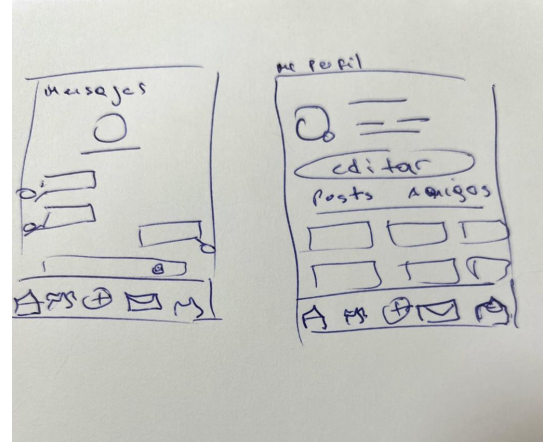

Ilustración 59. Sketch 1

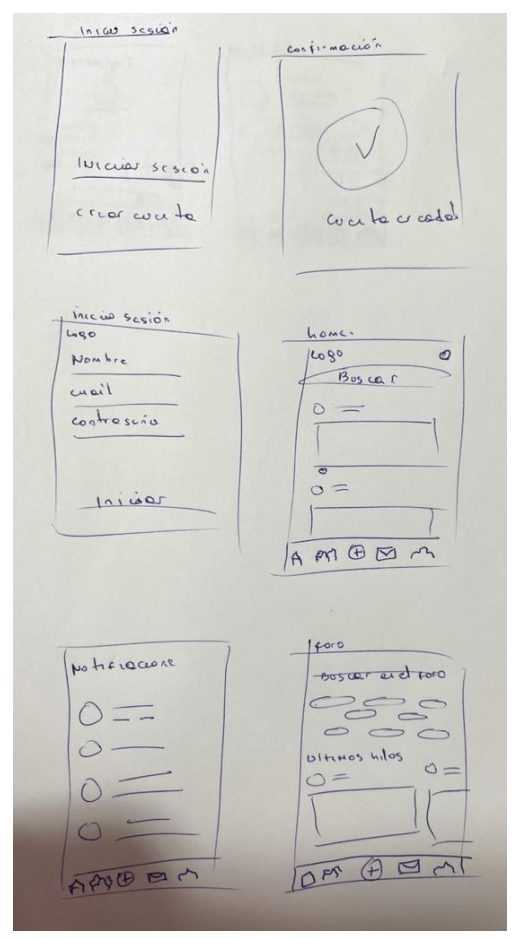

Ilustración 60. Sketch 2